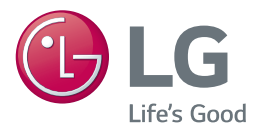

# PŘÍRUČKA UŽIVATELE Network 3D Blu-ray Disc™ / DVD Player

Před použitím sady si prosím nejdříve pozorně přečtěte tento návod a uschovejte jej k pozdějšímu nahlédnutí.

*BP450*

*www.lg.com*

## <span id="page-1-0"></span>**Bezpečnostní informace**

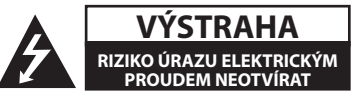

**VÝSTRAHA:** K OMEZENÍ RIZIKA ÚRAZU ELEKTRICKÝM PROUDEM NESUNDÁVEJTE VÍKO (NEBO ZADNÍ STĚNU), UVNITŘ NEJSOU ČÁSTI OBSLUHOVANÉ UŽIVATELEM. SE SERVISEM SE OBRAŤTE NA KVALIFIKOVANÝ SERVISNÍ PERSONÁL.

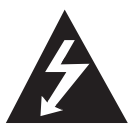

Tento blesk se symbolem šipky v rovnostranném trojúhelníku je určen k varování uživatele na přítomnost neizolovaného nebezpečného napětí uvnitř

schránky přístroje, které může mít dostatečnou velikost k vytvoření rizika úrazu elektrickým proudem pro osoby.

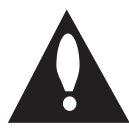

Vykřičník v rovnostranném trojúhelníku je určen k upozornění uživatele na přítomnost důležitých provozních nebo udržovacích (servisních) instrukcí v průvodní

literatuře k přístroji.

**UPOZORNĚNÍ:** ABY SE ZABRÁNILO RIZIKU POŽÁRU NEBO ÚRAZU ELEKTRTICKÝM PROUDEM, NEVYSTAVUJTE TENTO VÝROBEK DEŠTI NEBO VLHKU.

**UPOZORNĚNÍ:** Neinstalujte přístroj v těsném prostoru, jako je knihovna nebo podobná jednotka.

**UPOZORNĚNÍ:** V blízkosti výrobku nepoužívejte vysokonapěťové spotřebiče (např. elektrickou plácačku na mouchy). Výrobek by nemusel v důsledku elektrického výboje správně fungovat.

**VÝSTRAHA:** Neblokujte ventilační otvory. Dodržujte při intalaci pokyny výrobce. Zdířky a otvory jsou v krytu kvůli ventilaci a zajištění spolehlivého provozu zařízení a ochrany proti přehřátí. Otvory by neměly být blokovány umístěním zařízení na postel, pohovku, rohožku či podobné povrchy. Toto zařízení by se nemělo umisťovat do vestavěných kusů nábytku, jako např. knihovna nebo police, pokud není zajištěna řádná ventilace nebo se nepostupovalo podle pokynů výrobce.

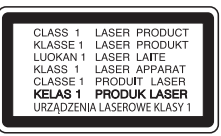

**VÝSTRAHA:** Tento výrobek využívá laserový systém. Abyste měli jistotu, že používáte tento výrobek správně, přečtěte si pozorně tuto uživatelskou příručku a ponechejte si ji pro budoucí použití. Pro bližší informace se obraťte na nejbližší autorizované servisní středisko.

Jestliže bude zařízení vyžadovat údržbu, obraťte se na autorizované servisní centrum. Použití ovládacích prvků, nastavování nebo použití funkcí jiných, než jsou ty zde popsané, vás může vystavit riziku zásahu nebezpečným zářením. Abyste zamezili přímému zásahu laserového paprsku, nepokoušejte se otevírat kryt.

#### **VÝSTRAHA týkající se přívodní šňůry**

Pro většinu zařízení se doporučuje, aby byla zapojena do vyhrazeného obvodu;

To je obvod s jednou zásuvkou, který napájí pouze zařízení a nemá další zásuvky nebo odbočné obvody. Ověřte si to na stránce s technickými údaji v této příručce uživatele, abyste si byli jisti. Nepřetěžujte nástěnné zásuvky. Přetížené nástěnné zásuvky, uvolněné nebo poškozené nástěnné zásuvky, prodlužovací šňůry, rozedřené přívodní šňůry nebo poškozená nebo zlomená izolace vodičů jsou nebezpečné. Kterákoliv z těchto podmínek může vést k úrazu elektrickým proudem nebo k požáru. Periodicky přezkušujte šňůru vašeho zařízení a jestliže její vzhled vykazuje poškození nebo narušení, odpojte ji, přerušte používání zařízení a šňůru nechte vyměnit za přesný náhradní díl autorizovaným servisním technikem. Chraňte přívodní šňůru před fyzickým nebo mechanickým přetěžováním, jako je zkrucování, lámání, přiskřípnutí, zavření do dveří nebo chození po ní. Zvláštní pozornost věnujte zástrčkám, nástěnným zásuvkám a místům, kde šňůra vystupuje ze zařízení. Pro odpojení z elektrické sítě vytáhněte kabel ze zásuvky. Při instalaci zařízení se ujistěte, že je zásuvka přístupná.

**POZNÁMKA:** Informace označení bezpečnosti obsahující identifikaci produktu a hodnoty jmenovitých výkonů naleznete na hlavním štítku na dolní nebo zadní straně přístroje.

**VÝSTRAHA:** Používejte pouze síťový zdroj dodávaný k tomuto přístroji. Nepoužívejte síťový zdroj jiného zařízení nebo od jiného výrobce. Použití jakéhokoli jiného napájecího kabelu nebo zdroje může vést k poškození zařízení se zrušení platnosti záruky.

Toto zařízení je vybaveno přenosnou baterií nebo akumulátorem.

**Bezpečný způsob vyjmutí baterie nebo baterie z vybavení:** Vyjměte staré baterie nebo blok baterií, následujte kroků v obráceném pořadí než je montáž. Aby se zabránilo úniku do životního prostředí a způsobení možného ohrožení života člověka a zdraví zvířat, vyhazujte staré baterie nebo baterie do určeného kontejneru v příslušném sběrném místě. Nelikvidujte baterie společně s komunálním odpadem. Je doporučeno využít místní sběrnu baterií a akumulátorů. Baterie chraňte před nadměrným horkem, například slunečním svitem, ohněm apod.

**VÝSTRAHA:** Přístroj by neměl být vystaven vodě (kapající nebo stříkající) ani předměty naplněné kapalinami, jako jsou vázy, by neměly být umístěny na přístroji.

#### **Likvidace starých spotřebičů**

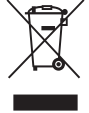

- 1. Všchny elektrické a elektronické výrobky by měly být likvidovány odděleně od běžného komunálního odpadu prostřednictvím sběrných zařízení zřízených za tímto účelem vládou nebo místní samosprávou.
- 2. Správný způsob likvidace starého elektrického spotřebiče pomáhá zamezit možným negativním dopadům na životní prostředí a zdraví.
- 3. Bližší informace o likvidaci starého spotřebiče získáte u místní samosprávy, ve sběrném zařízení nebo v obchodě, ve kterém jste výrobek zakoupili.

#### **Likvidace nepoužitelných baterií/akumulátorů**

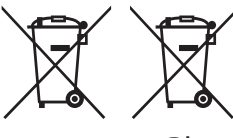

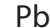

- 1. Tento symbol může být kombinován s chemickou značkou rtuti (Hg), kadmia (Cd) nebo olova (Pb), pokud baterie obsahuje více než 0,0005 % rtuti, 0,002 % kadmia nebo 0,004 % olova.
- 2. Všechny baterie/akumulátory je nutno likvidovat odděleně od běžného domovního odpadu, využijte k tomu určená sběrná místa dle pokynů národních nebo místních úřadů.
- 3. Správná likvidace starých baterií/akumulátorů pomůže chránit životní prostředí před možnými negativními dopady na prostředí a zdraví lidí a zvířat.
- 4. Podrobnější informace o likvidaci starých baterií/akumulátorů vám sdělí vaše radnice, zpracovatel odpadu nebo obchod, kde jste produkt zakoupili.

#### **Pro soulad s tímto produktem kontaktujte kancelář:**

LG Electronics European Shared Service Center B.V.

European Standard Team Krijgsman 1 1186 DM Amstelveen The Netherlands

### **Poznámky k autorským právům**

- Vzhledem k tomu, že AACS (Advanced Access Content System) je schváleným systémem ochrany disků Blu-ray, podobně jako je CSS (Content Scramble System) schváleným systémem ochrany disků DVD, platí u obsahu s ochranou AACS jistá omezení přehrávání, výstupu analogového signálu atd. Provoz tohoto výrobku a omezení k tomuto výrobku se mohou lišit v závislosti na době koupě, protože tato omezení mohou být přijata a/nebo změněna AACS po vyrobení tohoto výrobku.
- Navíc jsou používány značky ochrany obsahu BD-ROM a BD+, stanovující další omezení přehrávání disků Blu-ray, pokud jde o obsah se značkou BD-ROM a BD+. Pro získání více informací k AACS, znaku BD-ROM, BD+ nebo k tomuto výrobku se obraťte na autorizovaný zákaznický servis.
- Mnoho disků BD-ROM/DVD jsou kódovany s ochranou proti kopírování. Z tohoto důvodu byste měli připojovat přehrávač pouze k TV, ne k VCR. Připojení k VCR způsobí zkreslení obrazu u disku chráněného proti kopírování.
- Na tento výrobek se vztahuje technologie ochrany copyrightu. Je chráněn patenty USA a dalšími právy k duševnímu vlastnictví. Použití této technologie ochrany autorských práv musí být autorizováno společností Macrovision Corporation a je určeno pouze pro domácí a jiné omezené sledování, pokud není jinak autorizováno společností Macrovision corporation. Demontáž je zakázána.
- Pod U.S. vlastnickými právy a vlastnickými právy dalších zemí, neschválený zápis, použití, zobrazení, distribuce nebo revize televizních programů, videonahrávek, disků BD-ROM, DVD, CD a dalších materiálů může podléhat občanské a/nebo trestní odpovědnosti.

### **Důležitá poznámka k barevnému systému TV**

Barevný systém tohoto přehrávače se liší dle aktuálně přehrávaného disku.

Například pokud přehrávač přehrává disky zapsané v barevném systému NTSC, obraz je vysílán jako NTSC signál.

Pouze multibarevný systém TV může přijímat všechny signály vysílané z přehrávače.

- Máte-li TV se systémem barev PAL, při přehrávání CD nebo video obsahů nahraných v NTSC, uvidíte pouze zdeformované obrázky.
- Multibarevný systém TV změní barevný systém automaticky dle vstupních signálů. V případě, že se barevný systém nezmění automaticky, vypněte jednotku a poté opět zapněte pro zobrazení standardního obrazu na obrazovce.
- I když je disk zapsán v barevném systému NTSC a správně zobrazen na TV, nemusí být správně nahrán na Váš rekrodér.

#### >Výstraha

- · Sledování 3D obsahu po delší dobu může vyvolat závrať nebo únavu.
- Nedoporučuje se, aby filmy v 3D režimu sledovali invalidi, děti a těhotné ženy.
- Pokud pociťujete bolesti hlavy, únavu nebo závrať při sledování 3D obrazu, je velmi doporučováno zastavit přehrávání a postiženého umístit do klidu, dokud se nebude cítit normálně.

### **Obsah**

### **[Začínáme](#page-1-0)**

- [Bezpečnostní informace](#page-1-0)
- [Úvod](#page-6-0)
- [Přehrávatelné disky a symboly použité](#page-6-0)  [v této příručce](#page-6-0)
- $8 "Q"$  zobrazení symbolů.
- [Kód oblasti](#page-7-0)
- [Volba systému kódování](#page-7-0)
- [Dálkové ovládání](#page-8-0)
- [Čelní panel](#page-9-0)
- [Zadní panel](#page-9-0)

### **[Připojení](#page-10-0)**

- [Připojení síťového adaptéru](#page-10-0)
- [Připojení k TV](#page-10-0)
- [Co je SIMPLINK?](#page-11-0)
- [Nastavení rozlišení](#page-11-0)
- [Připojení k zesilovači](#page-12-0)
- [Připojení k zesilovači přes výstup](#page-13-0)  [HDMI](#page-13-0)
- [Připojení zesilovače přes digitální](#page-13-0)  [výstup audia](#page-13-0)
- [Připojení k domácí síti.](#page-14-0)
- [Pevné síťové připojení](#page-14-0)
- [Nastavení pevného připojení](#page-14-0)

#### **[Systémové nastavení](#page-17-0)**

- [Úvodní nastavení](#page-17-0)
- [Nastavení](#page-18-0)
- [Přizpůsobení nastavení SETUP](#page-18-0)
- [NABÍDKA \[SÍŤ\]](#page-18-0)
- [NABÍDKA \[DISPLAY\]](#page-19-0)
- [NABÍDKA \[JAZYK\]](#page-21-0)
- [NABÍDKA \[AUDIO\]](#page-21-0)
- [NABÍDKA \[ZÁMEK\]](#page-22-0)
- [NABÍDKA \[OSTATNÍ\]](#page-23-0)

### **[Ovládání](#page-25-0)**

 [Zobrazení nabídky Home](#page-25-0) – [Použití nabídky \[HOME\]](#page-25-0) [Přehrávání připojených zařízení](#page-25-0) – [Přehrávání disku](#page-25-0) – [Přehrávání Blu-ray 3D disku](#page-26-0) – [Přehrání souboru na disku/USB](#page-26-0)  [zařízení](#page-26-0) – [Přehrávání souboru na zařízení se](#page-27-0)  [systémem Android](#page-27-0) – [Přehrání souboru ze síťového serveru](#page-28-0) [Připojení k serveru domácí sítě či počítači](#page-29-0) – [O softwaru SmartShare PC](#page-29-0)  – [Stahování softwaru SmartShare PC](#page-29-0) – [Instalace softwaru SmartShare PC](#page-29-0) – [Sdílení souborů a složek](#page-29-0)  – [Požadavky na systém](#page-30-0) [Obecné přehrávání](#page-30-0) – [Základní postupy pro video a audio](#page-30-0)  [obsah](#page-30-0) – [Základní postupy pro fotografie](#page-31-0) – [Použití nabídky disku](#page-31-0) – [Pokračovat v přehrávání](#page-31-0) – [Paměť poslední scény](#page-32-0)  [Zobrazení na obrazovce \(OSD\)](#page-32-0) – [Kontrola přehrávání video souboru](#page-32-0) – [Kontrola zobrazení fotografií](#page-33-0) [Pokročilé přehrávání](#page-34-0) – [Opakované přehrávání](#page-34-0) – [Opakování určitého úseku](#page-35-0) – [Přehrávání od navoleného času](#page-35-0)  – [Výběr jazyka titulků](#page-35-0) – [Poslech různých audio souborů](#page-35-0)  – [Sledování z jiného úhlu](#page-36-0)  – [Změna poměru stran TV](#page-36-0) – [Změna stránky kódu titulků](#page-36-0) – [Změna režimu obrazu](#page-37-0) – [Prohlížení informací o obsahu](#page-37-0) – [Změna náhledu položek nabídky](#page-37-0)  – [Volba titulků souboru](#page-38-0) – [Poslech hudby při prezentaci](#page-38-0) – [Přehrávání souboru kódovaného v 3D](#page-39-0)

- [Rozšířené funkce](#page-39-0)
- [Používání BD-Live™](#page-39-0)
- [LG AV Remote](#page-40-0)
- [Režim soukromého zvuku](#page-40-0)
- [Využívání funkce přístupu Premium](#page-40-0)
- [Mnoho zábavy s LG Multi-room Audio](#page-41-0)  [\(LG Music Flow\)](#page-41-0)

### **[Vyhledání závad](#page-42-0)**

- [Vyhledání závad](#page-42-0)
- [Všeobecně](#page-42-0)
- [Síť](#page-43-0)
- [Obraz](#page-44-0)
- [Zákaznická podpora](#page-44-0)
- [OZNÁMENÍ O SOFTWARU OPEN](#page-44-0)  **[SOURCE](#page-44-0)**

### **[Příloha](#page-45-0)**

- [Ovládání vaší TV dodaným dálkovým](#page-45-0)  [ovládáním](#page-45-0)
- [Nastavení dálkového ovládání vaší](#page-45-0)  [televize](#page-45-0)
- [Aktualizace síťového softwaru](#page-46-0)
- [Upozornění na síťové aktualizace](#page-46-0)
- [Aktual. softwaru](#page-46-0)
- [Další informace](#page-48-0)
- [Požadavky na soubory](#page-48-0)
- [AVCHD \(Advanced Video Codec High](#page-49-0)  [Definition\)](#page-49-0)
- [O DLNA](#page-50-0)
- [Některé systémové požadavky](#page-50-0)
- [Poznámky ke kompatibilitě](#page-50-0)
- [Specifikace výstupu audia](#page-51-0)
- [Seznam kódu oblasti](#page-53-0)
- [Seznam kódu jazyků](#page-54-0)
- [Obchodní známky a licence](#page-55-0)
- [Technické údaje](#page-57-0)
- [Údržba](#page-58-0)
- [Zacházení s jednotkou](#page-58-0)
- [Poznámky k diskům](#page-58-0)
- [Důležitá informace týkající se síťových](#page-59-0)  [služeb](#page-59-0)

Některé obsahy v tomto manuálu se mohou lišit od Vašeho přehrávače, a to v závislosti na softwaru přehrávače nebo Vašem poskytovateli služeb.

## <span id="page-6-0"></span>**Úvod**

### **Přehrávatelné disky a symboly použité v této příručce**

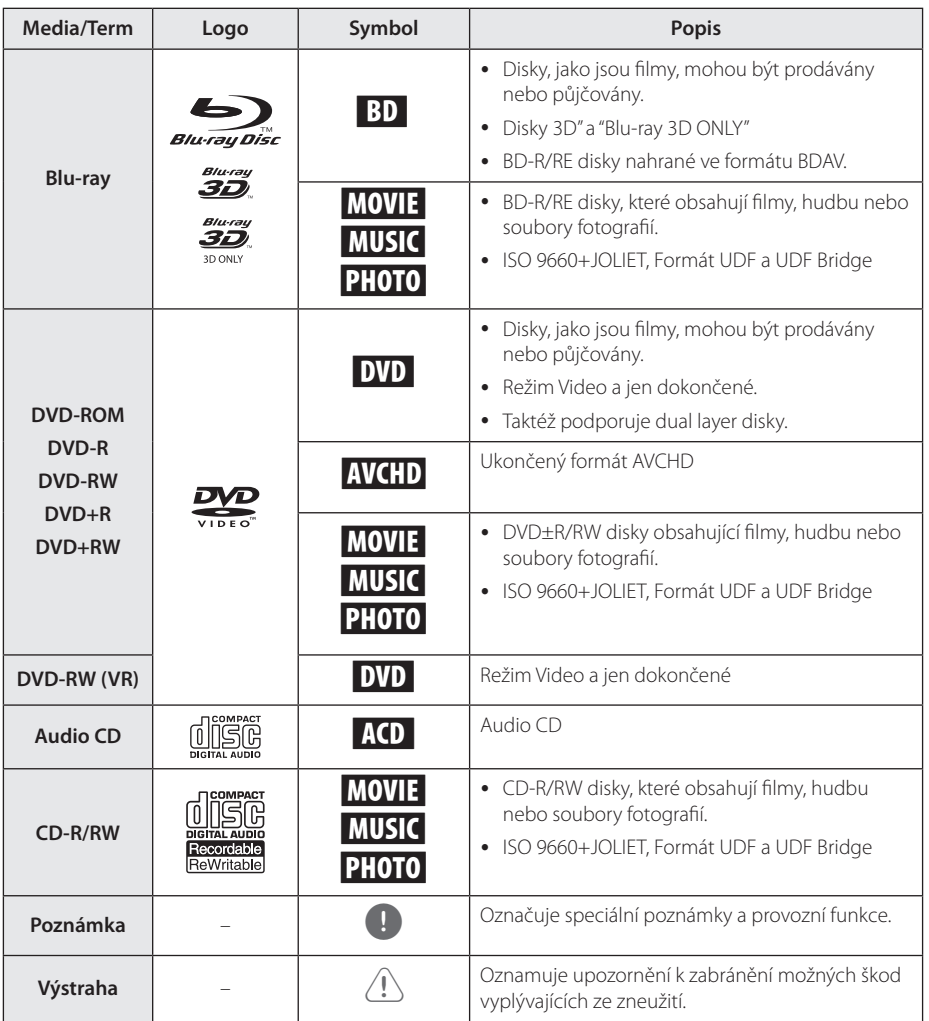

- <span id="page-7-0"></span>y Podle podmínek záznamového zařízení nebo samotných disků CD-R/RW (nebo DVD+R/+RW), některé disky CD-R/RW (nebo DVD+R/+RW) nemohou být na jednotce přehrány.
- y V závislosti na záznamovém softwaru a finalizaci některé zaznamenané disky (CD-R/RW, DVD±R/RW, BD-R/RE) nemusí být přehratelné.
- Disky BD-R/RE, DVD±R/RW a CD-R/RW, zaznamenané s použitím počítače nebo rekordéru DVD nebo CD, nelze přehrát, když je disk poškozený nebo špinavý nebo je-li kondenzace nebo špína na čočkách rekordéru.
- Jestliže zaznamenáváte na disk s použitím počítače, i když je zaznamenáván v kompatibilním formátu, nastanou případy, kdy nemůže být přehrán, kvůli nastavení aplikačního softwaru použitého k vytvoření disku. (Pro více informací se obraťte na vydavatele softwaru.)
- Tento rekordér vyžaduje, aby disky a záznamy splňovaly určité technické normy, s cílem dosáhnout optimální kvality přehrávky.
- Předem nahrané DVD jsou automaticky nastaveny podle těchto norem. Je mnoho různých typů zapisovatelných formátů disků (včetně CD-R obsahujících soubory MP3) a tyto vyžadují určité předem existující podmínky (viz výše), aby bylo zajištěno kompatibilní přehrání.
- Zákazníci by měli vzít na vědomí, že se vyžaduje povolení za účelem stahování souborů MP3 a hudby z internetu. Naše společnost nemá právo poskytovat podobné povolení. Povolení by mělo být vždy požadováno od majitele autorských práv.
- Musíte nastavit možnost formátu disku na [Mastered], aby mohl být kompatibilní s přehrávači LG při formátování přepisovatelného disku. Při nastavení možnosti na Live System, nemůžete použít LG přehrávač. (Mastered/Live File systém : Systém formátu disku pro Windows Vista)

### Poznámka **medziny roku 1988** roku 1988 roku 1988 roku 1988 roku 1988 roku 1988 roku 1988 roku 1988 roku 1988 roku 1988 roku 1988 roku 1988 roku 1988 roku 1988 roku 1988 roku 1988 roku 1988 roku 1988 roku 1988 roku 1988 rok

Na displeji Vaší TV se může objevit "Ø" během provozu a oznamuje, že funkce vysvětlovaná v této příručce uživatele není dostupná na tomto konkrétním DVD disku.

### **Kód oblasti**

Tento přístroj má kód regionu vytištěn na spodní straně. Tato jednotka umí přehrát pouze BD-ROM nebo disky DVD označené stejně jako zadní strana jednotky nebo "ALL" (Všechny).

### **Volba systému kódování**

Stisknutím tlačítka ▲ (OPEN/CLOSE) otevřete nosič disku a poté stiskněte a podržte po dobu delší než pět sekund tlačítko M (PAUSE) pro změnu barevného systému (PAL/NTSC/AUTO).

## <span id="page-8-0"></span>**Dálkové ovládání**

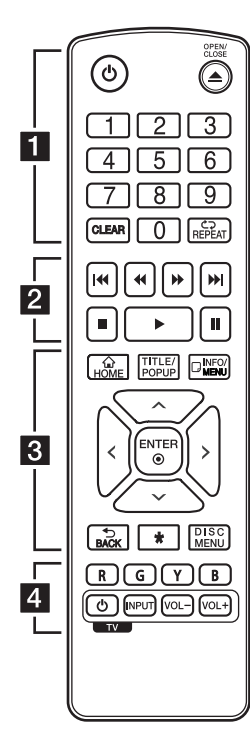

### **Instalace baterie**

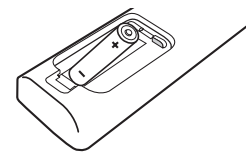

Odstraňte kryt baterie na zadní části dálkového ovladače a vložte jednu R03 (velikost AAA) baterii tak, aby odpovídala polarita  $\bigoplus$  a  $\bullet$ 

#### • • • • • 1 • • • • • •

1 **(POWER):** Slouží k zapnutí a vypnutí rekordéru.

B **(OPEN/CLOSE):** Otevře nebo zavře zásuvku pro disk.

**Numerická tlačítka 0-9:** Zvolí očíslovanou možnost v nabídce.

**CLEAR:** Odstraní číslo při nastavování hesla nebo síťového připojení.

**REPEAT (CD):** Opakování vyžádaného úseku nebo sekvence.

• • • • • • **2** • • • • • c/v **(SCAN):** Hledání

dopředu nebo dozadu.

**I-V (SKIP):** Přejít k další nebo předešlé kapitole/stopě/ souboru.

**K (STOP):** Zastaví přehrávání.

d **(PLAY):** Spustí přehrávání.

M **(PAUSE):** Pozastavení přehrávání.

• • • • • • 8 • • • • •

**HOME ( ):** Zobrazí nebo opustí [Home].

**TITLE/POPUP:** Zobrazí nabídku tutulu DVD nebo vyskakovací nabídku BD-ROM, je-li dostupná.

**INFO/MENU (**m**):** Zobrazí nebo opustí displej obrazovky.

**Ovládací tlačítka (∧/V/</** D**):** Volí možnost v nabídce.

**ENTER (**b**):** Potvrzení volby nabídky.

**BACK (**1**):** Opuštění nabídky nebo návrat na předchozí obrazovku.

?**:** Tlačítko není dostupné.

**DISC MENU:** Přístup k nabídce na DVD disku.

### • • • • • • **4** • • • • •

**Barevná tlačítka (R, G, Y, B):** Použijte k navigaci nabídky BD-ROM. Jsou také použiti jako zkratky tlačítek pro konkrétní nabídky.

**Ovládací tlačítka TV:** Viz strana 46.

## <span id="page-9-0"></span>**Čelní panel**

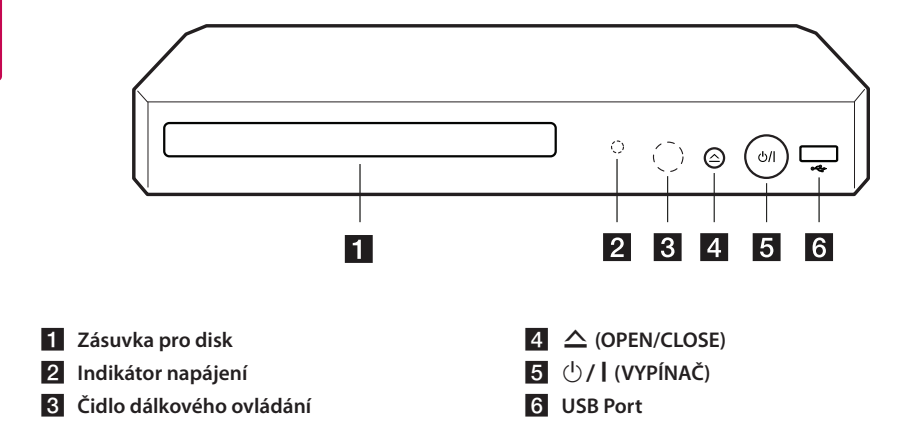

## **Zadní panel**

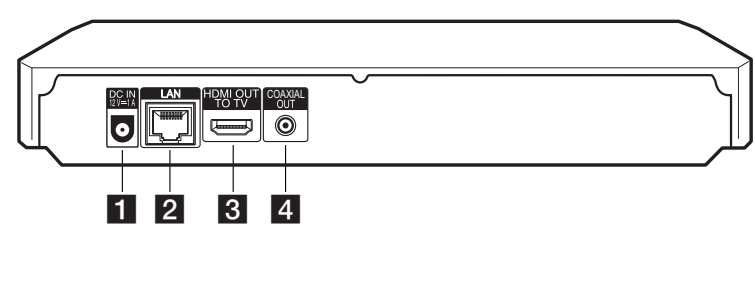

- a **DC IN 12V (vstup ze síťového adaptéru) 2** LAN port
- **8** HDMI OUT **4** DIGITAL AUDIO OUT (COAXIAL)

## <span id="page-10-0"></span>**Připojení síťového adaptéru**

Připojte přístroj k napájecímu napětí pomocí dodávaného síťového zdroje.

Zadní panel jednotky

**CO** Připojte ke zdroji napájení

y Pokud potřebujete adaptér napájecí zásuvky nebo sadu napájecího kabelu, obraťte se na prodejce elektropříslušenství.

## **Připojení k TV**

okud máte HDMI TV nebo monitor, můžete připojit tento přehrávač použitím HDMI kabelu (typ A, Vysokorychlostní kabel HDMI™). Připojte konektor HDMI OUT na přístroji ke konektoru HDMI na televizoru nebo monitoru kompatibilním s HDMI.

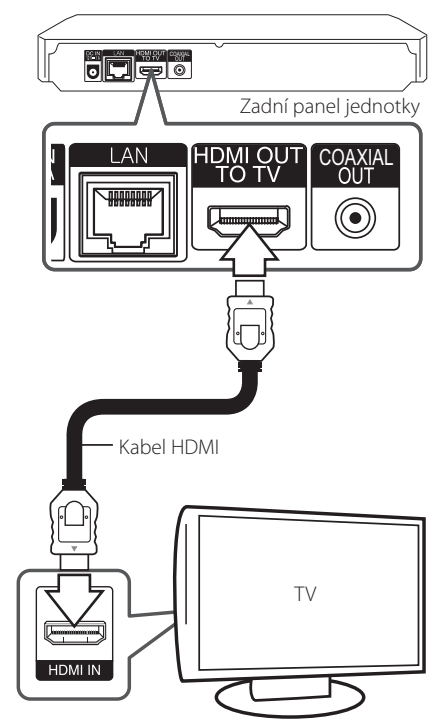

Nastavte zdroj TV na HDMI (Viz uživatelská příručka k TV).

### , Poznámka

Pro nejlepší možné zapojení nahlédněte do návodu vašeho TV stereo systému nebo jiného zařízení.

### <span id="page-11-0"></span>**Další informace k HDMI**

- y Pokud zapojujete kompatibilní zařízení HDMI nebo DVI, ujistěte se o následujícím:
	- Zkuste odpojit zařízení HDMI/DVI a tento přehrávač. Dále zapojte k zařízení HDMI/DVI a ponechte po dobu 30ti sekund, poté zapojte tento přehrávač.
	- Připojené zařízení video vstupu je nastaveno správně pro tento přístroj.
	- Připojené zařízení je kompatibilní s 720x576p, 1280x720p, 1920x1080i nebo 1920x1080p video vstupem.
- y Ne všechna HDCP-kompatibilní HDMI nebo DVI zařízení budou pracovat s tímto přehrávač.
	- Obraz nebude zobrazen správně s jiným zařízením, než je zařízení HDCP.

, Poznámka

- y Pokud připojené zařízení HDMI nepřijímá zvukový signál z přehrávače, zvuk zařízení HDMI může být zkreslený nebo nemá výstup.
- Pokud používáte připojení HDMI, můžete měnit rozlišení pro výstup HDMI. (Viz "Nastavení rozlišení" na straně 12)
- Zvolte typ video výstupu z HDMI OUT konektoru pomocí volby [Nast. barev HDMI] v nabídce [Nastavení] (viz strana 21).
- Změna rozlišení při zavedeném připojení může způsobit poruchu. K vyřešení problému vypněte přehrávač a poté jej opět zapněte.
- y Když připojení HDMI s HDCP není ověřeno, obrazovka televize zčerná. V tomto případě zkontrolujte připojení HDMI nebo zkontrolujte, zda není odpojen kabel.
- Pokud jsou na obrazovce šumy nebo linky, zkontrolujte prosím kabel HDMI (délka je obecně limitována na 4,5 m).

### **Co je SIMPLINK?**

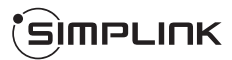

Některé funkce této jednotky jsou ovládány dálkovým ovládáním TV zatímco je tato jednotka a TV LG se SIMPLINK připojena přes připojení HDMI.

Funkce ovladatelné dálkovým ovládáním TV LG; Přehrát, pozastavit, scanovat, přeskočit, zastavit, vypnout atd.

Pro bližší informace k funkci SIMPLINK nahlédněte do uživatelského manuálu TV.

TV LG s funkcí SIMPLINK jsou označeny výše uvedeným logem.

 $\blacksquare$  Poznámka $-$ 

V závislosti na typu disku nebo stavu přehrávání, některé činnosti SIMPLINK se mohou lišit nebo nemusí být funkční.

### **Nastavení rozlišení**

Přehrávač poskytuje několik možností výstupního rozlišení pro konektory HDMI OUT. Můžete změnit rozlišení pomocí nabídky [Nastavení].

- 1. Stiskněte HOME (△).
- 2. Pomocí </>> zvolte [Nastavení], poté stiskněte ENTER (<sup>\*</sup>). Zobrazí se nabídka Initial [Nastavení].
- 3. Prostřednictvím A / V zvolte možnost [DISPLAY], poté stiskněte D k přechodu ke druhé úrovni.
- 4. Prostřednictvím  $\Lambda$  / V zvolte možnost [Rozlišení], poté stiskněte ENTER (b) k přechodu ke třetí úrovni.

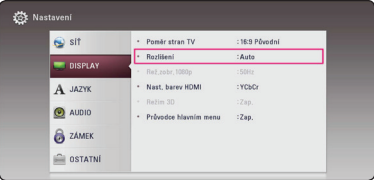

5. Prostřednictvím  $\Lambda$  / V zvolte požadované rozlišení, poté stiskněte ENTER (@) pro potvrzení Vašeho výběru.

<span id="page-12-0"></span>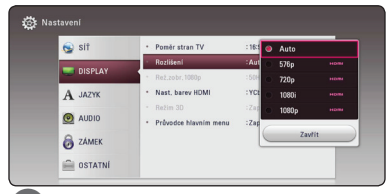

- jste na přehrávači nastavili, můžete nastavit rozlišení na 576p následovně: **- Q. Poznámka**<br>• Pokud Vaše TV nepodporuje rozlišení, které
	- 1. Stiskněte **A** pro otevření diskové mechaniky.
	- 2. Stiskněte (STOP) po dobu minimálně 5 sekund.
- Pokud zvolíte rozlišení ručně a poté připojíte konektory HDMI k TV a Vaše TV toto nepodporuje, nastavení rozlišení je nastaveno na [Auto].
- Pokud zvolíte rozlišení, které Vaše TV nepodporuje, objeví se varovná zpráva. Po změně rozlišení, nevidíte-li obrazovku, vyčkejte 20 sekund a poté se rozlišení automaticky vrátí k předešlému rozlišení.
- Snímková frekvence výstupu videa 1080p se může automaticky nastavit buď na 24 Hz nebo na 50 Hz v závislosti na schopnosti a preferenci připojené TV a na původní snímkové frekvenci videa obsažené na disku BD-ROM.

## **Připojení k zesilovači**

Učiňte jedno z následujících připojení v závislosti na schopnostech vašeho televizoru.

- HDMI audio připojení (strana 14)
- Digitální audio připojení (strana 14)

• Pokud Vaše TV nepodporuje rozlišení, které pozlišení výstupu audia, viz "Specifikace výstupu **a pozvodení v nepodporuje v nepodporují v nepodporují v nepodporují v nepodporují v nepodporují v nepodporují v nepodporují v** Vzhledem k tomu, že jednotlivé faktory ovlivňují audia" (strana 52).

### **Digitální vícekanálový zvuk**

Digitální vícekanálové zapojení zajišťuje nejlepší kvalitu zvuku. K tomu potřebujete vícekanálový audio/video přijímač, který podporuje jeden nebo více audio formátů podporovaných vaším přehrávačem. Zkontrolujte loga na přední straně přijímače Audio/Video a v příručce. (PCM Stereo, PCM Multi-Ch, Dolby Digital, Dolby Digital Plus, Dolby TrueHD, DTS a/nebo DTS-HD)

### <span id="page-13-0"></span>**Připojení k zesilovači přes výstup HDMI**

Připojte VÝSTUP HDMI konektoru přehrávače k odpovídajícímu konektoru na zesilovači pomocí kabelu HDMI.

Zadní panel jednotky d**o a** COAXIAL DMI<br>TO  $\circledcirc$ Kabel HDMI ر<br>سے Přijímač/Zesilovač Kabel HDMI TV

Připojte výstupní konektor HDMI zesilovače k vstupnímu konektoru TV použitím kabelu HDMI v případě, že zesilovač má výstupní konektor HDMI. (Viz zesilovače v uživatelské příručce.)

Je třeba aktivovat digitální výstup rekordéru. (Viz "nabídka [AUDIO]" na straně 22.)

### **Připojení zesilovače přes digitální výstup audia**

Propojte jack COAXIAL OUT na přehrávači s odpovídajícím jackem na zesilovači pomocí digitálního koaxiálního audio kabelu.

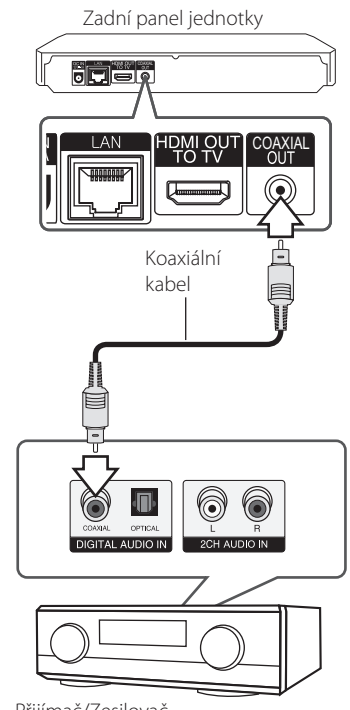

Přijímač/Zesilovač

Je třeba aktivovat digitální výstup rekordéru. (Viz "nabídka [AUDIO]" na straně 22.)

## <span id="page-14-0"></span>**Připojení k domácí síti.**

Tento přehrávač může být připojen k lokální síti (LAN) přes port LAN na zadní straně panelu. Připojením jednotky k širokopásmové domácí síti máte přístup ke službám jako je aktualizace softwaru, využívání BD-LIVE nebo služby on-line obsahu.

### **Pevné síťové připojení**

Použitím pevného připojení docílíte nejlepšího výkonu, protože připojená zařízení jsou přímo zapojená do sítě a nepodléhají vysokofrekvenčnímu rušení.

Pro bližší informace viz dokumentace k síťovému zařízení.

řipojte port LAN přehrávače k odpovídajícímu portu na Vašem modemu nebo routru pomocí veřejně přístupného LAN nebo Ethernet kabelu.

### , Poznámka

- · Při zapojení nebo odpojení LAN kabelu podržte připojovací část kabelu. Při odpojování nevytahujte LAN kabel ale odpojte tisknutím dolů na uzamčení.
- y Nepřipojujte modulární telefonní kabel k portu | AN
- y Protože existuje mnoho způsobů konfigurace připojení, následujte technická data vašeho provozovatele telekomunikace nebo poskytovatele služeb internetu.
- Pokud chcete přistupovat k obsahu ze serverů digitálních médií kompatibilních s DLNA, musí být přehrávač pomocí routeru připojen ke stejné místní síti jako servery.
- y Chcete-li nastavit svůj počítač jako server digitálních médií kompatibilní s DLNA, nainstalujte do počítače SmartShare PC Software. (strana 30)

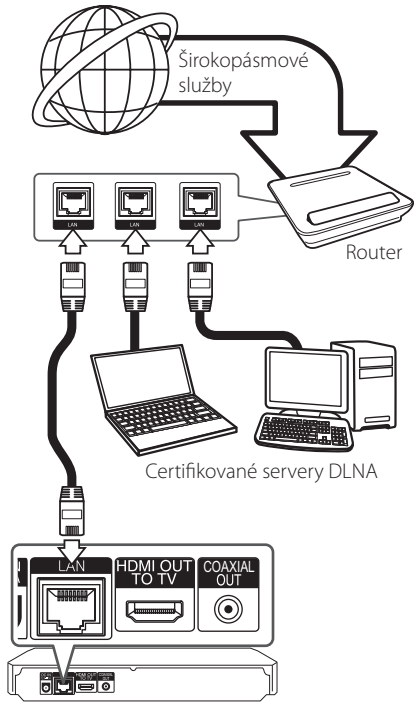

Zadní panel jednotky

### **Nastavení pevného připojení**

Pokud je DHCP server v lokální síti (LAN) připojen pomocí pevného připojení, přehrávač automaticky rozpozná IP adresu. Po provedení připojení malé množství domácích síti může vyžadovat nastavení sítě přehrávače. Nastavte [SÍŤ] následovně:

#### **Příprava**

Před nastavením pevného připojení je třeba se připojit k širokopásmovému internetu Vaší domácí sítě.

1. Zvolte možnost [Nastav. připojení] v nabídce [Nastavení], poté stiskněte ENTER (<sup>O</sup>).

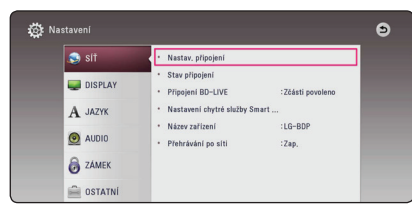

2. Pročtěte si přípravu pro síťové nastavení a když je zvýrazněno [Start], stiskněte ENTER (·).

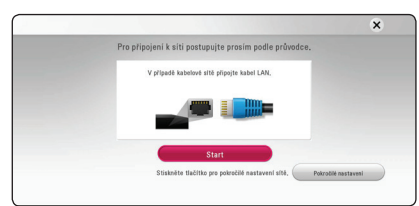

Přístroj se automaticky připojí k síti.

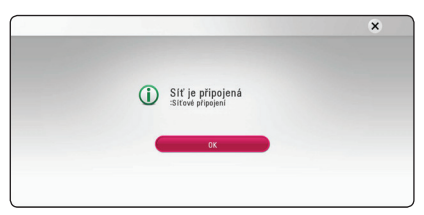

### **Pokročilé nastavení**

Chcete-li síťové nastavení provést ručně, v nabídce [Nastavení sítě] pomocí **A/V** zvolte [Pokročilé nastaveníl a stiskněte ENTER ( $\odot$ ).

1. Pomocí  $\triangle$  /  $\vee$  /  $\leq$  /  $\geq$  zvolte režim IP mezi [Dynamická] a [Statická].

Standardně zvolte [Dynamická] pro automatické určení IP adresy.

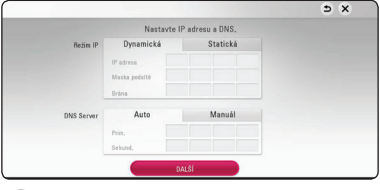

### **D** Poznámka

Pokud se v síti nenachází žádný DHCP server a Vy si přejete nastavit IP adresu ručně, zvolte [Statická], poté nastavte [IP adresa], [Maska podsítě], [Brána] a [DNS Server] pomocí W/S/A/D a numerických tlačítek. Uděláteli chybu v průběhu zadání čísla, stiskněte CLEAR pro vymazání označených částí.

2. Zvolte [DALŠÍ] a stiskněte ENTER (<sup>O</sup>) pro použití síťových nastavení.

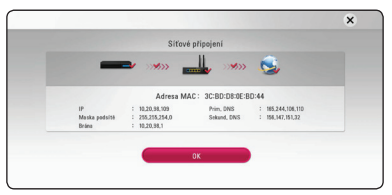

Na obrazovce se zobrazí stav připojení sítě.

3. Když je zvýrazněno [OK], stisknutím ENTER  $(③)$ dokončíte nastavení kabelové sítě.

### **Poznámky k síťovému připojení**

- y Může se objevit několik problémů ohledně síťového připojení v průběhu nastavení, které mohou být vyřešeny resetováním routru nebo modemu. Po připojení přehrávače k domácí síti rychle vypněte a/nebo odpojte přívodní kabel routru domácí sítě nebo kabel modemu. Poté zapněte a/nebo zapojte opět přívodní kabel.
- y V závislosti na poskytovateli internetových služeb (ISP), počet zařízení, které může využívat služeb internetu, může být omezeno platnými podmínkami služeb. Bližší informace konzultujte s vašim poskytovatelem internetových služeb (ISP).
- Naše společnost nenese žádnou odpovědnost za jakékoli poruchy přehrávače a/nebo funkce internetového připojení v průběhu přenosových chyb/závad spojených s připojením širokopásmového internetu nebo dalšími připojenými zařízeními.
- Funkce BD-ROM disku dostupné prostřednictvím funkcí internetového připojení nejsou vytvořeny nebo poskytovány naší společností a naše společnost nenese odpovědnost za jejich funkčnost nebo stálou dostupnost. Některé disky materiálně dostupné přes internetové připojení nemusí být kompatibilní s tímto přehrávačem. Máte-li jakékoli dotazy týkající se obsahu, obraťte se na výrobce disku.
- Některé obsahy internetu mohou vyžadovat vyšší šířku pásem připojení.
- Dokonce i když je přehrávač správně připojen a nastaven, některé obsahy internetu nemusí pracovat řádně z důvodu přetížení internetu, kvality nebo šířky pásma vašich internetových služeb nebo problémů vzniklých na straně poskytovatele služeb.
- Některé činnosti internetového připojení nemusí být dostupné v důsledku jistých omezení nastavených poskytovatelem internetových služeb (ISP), který Vám poskytuje širokopásmové internetové připojení.
- Veškeré poplatky účtované poskytovatelem internetových služeb včetně, a to bez vyjímek, poplatku za připojení jsou vaší zodpovědností.
- Je doporučeno použít pro pevné připojení k tomuto přehrávači LAN porty A10 Base-T nebo 100 Base-TX. Pokud vaše internetové služby neposkytují podobné připojení, nelze připojit tento přehrávač.
- Musíte použít router k použití služby xDSL.
- Je vyžadováno použít DSL modem pro použití služby DSL, kabelový modem je vyžadován u použití služeb kabelového modemu. V závislosti na způsobu přístupu a souhlasu vašeho poskytovatele internetových služeb, nemusí být možné použití funkcí internetového připojení obsažených v tomto přehrávači nebo může být omezen počet zařízení, která mohou být připojena současně. (Pokud poskytovatel internetových služeb omezí užití na jedno zařízení, tento přehrávač nemůže být připojen, je-li již připojeno PC.)
- Použití "Routru" nemusí být povoleno nebo jeho užívání může být omezeno v závislosti na podmínkách a omezeních vašeho poskytovatele internetových služeb. Bližší informace konzultujte s vašim poskytovatelem internetových služeb (ISP).

## <span id="page-17-0"></span>**Úvodní nastavení**

Při prvním zapnutí přístroje se zobrazí průvodce úvodním nastavením. Pomocí průvodce úvodním nastavením lze nastavit jazyk zobrazení a provést nastavení sítě.

1. Stiskněte (<sup>I</sup>) (POWER).

Na displeji se zobrazí průvodce úvodním nastavením.

2. Pomocí  $\Lambda/V/C$ / $>$  vyberte jazyk zobrazení a stiskněte  $ENTFR$  ( $\odot$ ).

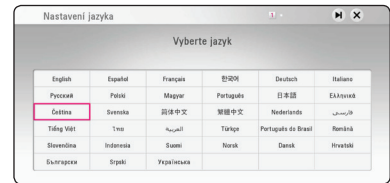

3. Nejprve zkontrolujte podmínky užívání Podmínky užívání, pak zvolte možnost [Souhlas], abyste mohli využívat služby Premium Service a aktualizace SW. Pročtěte si přípravu pro síťové nastavení a když je zvýrazněno [Start], stiskněte  $ENTER$  ( $\odot$ ).

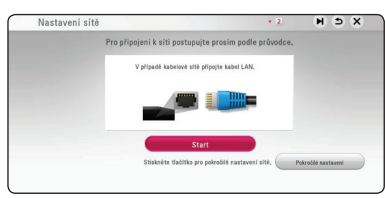

Je-li připojena kabelová síť, připojení k síti se dokončí automaticky.

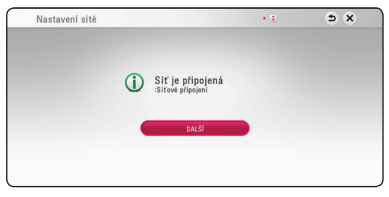

Podrobnosti o nastavení sítě viz "Připojení k domácí síti" na straně 15.

4. Zkontrolujte všechna nastavení provedená v předchozích krocích.

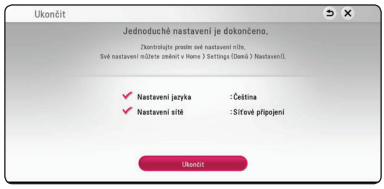

Když je zvýrazněno [Ukončit], stisknutím ENTER (<sup>6</sup>) dokončíte úvodní nastavení. Je-li nutné některé nastavení změnit, pomocí  $\Lambda/V/C$ > zvolte → a stiskněte ENTER ( $\odot$ ).

5. Zobrazí průvodce režimem vlastního zvuku. Stiskněte tlačítko tvaru ENTER (<sup>6</sup>).

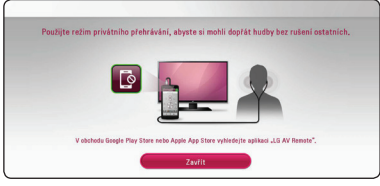

6. Zobrazí se průvodce, který vás seznámí s ovládáním přehrávání online obsahu pomocí LG AV Remote. Stiskněte tlačítko ENTER (<sup>O</sup>).

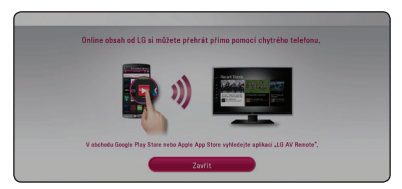

## <span id="page-18-0"></span>**Nastavení**

### **Přizpůsobení nastavení SETUP**

Můžete změnit nastavení přehrávače pomocí nabídky [Nastavení].

1. Stiskněte HOME ( $\bigcirc$ ).

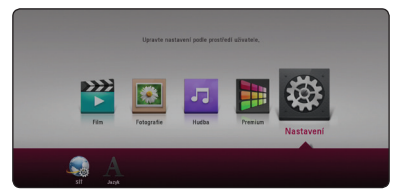

2. Pomocí </>
zvolte [Nastavení], poté stiskněte ENTER (<sup>o</sup>). Zobrazí se nabídka [Nastavení].

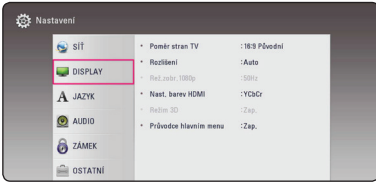

3. Prostřednictvím  $\Lambda$  / V zvolte první možnost nastavení, poté stiskněte ENTER (<sup>O</sup>) k přechodu ke druhé úrovni.

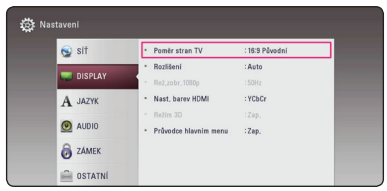

4. Prostřednictvím  $\bigwedge$  / V zvolte druhou možnost nastavení, poté stiskněte ENTER (<sup>o</sup>) k přechodu ke třetí úrovni.

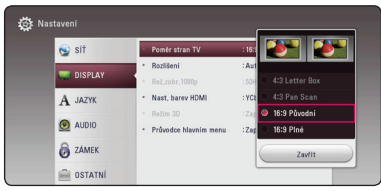

5. Prostřednictvím  $\Lambda$  / V zvolte požadované nastavení, poté stiskněte ENTER (<sup>o</sup>) pro potvrzení Vašeho výběru.

## **NABÍDKA [SÍŤ]**

Pro použití aktualizací softwaru, funkce BD-Live a on-line služeb je třeba nastavit nabídku [SÍŤ].

### **Nastav. připojení**

Pokud jsou podmínky Vaší domácí sítě připraveny k připojení na přehrávači, přehrávač musí mít nastavené síťové připojení pro síťovou komunikaci. (Viz "Připojení k Vaší domácí síti" na straně 15.)

### **Stav připojení**

Pokud chcete zkontrolovat stav sítě na Vašem přehrávači, zvolte nabídku [Stav připojení] a stiskněte ENTER (<sup>O</sup>) pro kontrolu, zda je nastaveno připojení k síti a internet.

### **Připojení BD-LIVE**

Jsou-li používány funkce BD-Live, můžete omezit přístup k internetu.

### **[Povoleno]**

Přístup k internetu je povolen pro všechny obsahy BD-Live.

#### **[Zčásti povoleno]**

Přístup k internetu je povolen pouze pro obsahy BD-Live, které mají obsah certifikovaný vlastníkem. Přístup k internetu a funkce AACS Online jsou omezeny u všech obsahů BD-Live bez certifikace.

#### **[Zakázáno]**

Přístup k internetu je omezen pro všechny obsahy BD-Live.

### <span id="page-19-0"></span>**Nastavení chytré služby Smart Service**

#### **[Nastavení země]**

Vyberte Vaši oblast pro zobrazení správného on-line obsahu služby.

#### **[Inicializace]**

V závislosti na regionu nemusí být funkce [Inicializace] k dispozici.

### **Název zařízení**

Pomocí virtuální klávesnice můžete vytvořit síťové jméno. Tento přehrávač bude rozpoznán na základě jména, které uvedete na vaší domácí síti.

### **Přehrávání po síti**

Tato funkce umožňuje ovládat přehrávání médií streamovaných ze serveru médií DLNA pomocí chytrého telefonu certifikovaného DLNA. Většina chytrých telefonů certifikovaných DLNA je vybavena funkcí ovládání přehrávání médií ve vaší domácí síti. Chcete-li, aby váš chytrý telefon ovládal tento přístroj, nastavte u této funkce možnost [Zap.]. Podrobnější informace najdete v pokynech k vašemu chytrému telefonu certifikovanému DLNA nebo v aplikaci.

### , Poznámka

- Tento přístroj a chytrý telefon certifikovaný DLNA musí být připojeny k stejné síti.
- Chcete-li použít funkci [Přehrávání po síti] prostřednictvím chytrého telefonu certifikovaného DLNA, před připojením k tomuto přístroji zobrazte základní nabídku stisknutím tlačítka HOME ( $\bigodot$ ).
- Při ovládání přístroje pomocí funkce [Přehrávání po síti] nemusí fungovat dálkové ovládání.
- Dostupné formáty souborů popsané na straně 49 nejsou vždy ve funkci [Přehrávání po síti] podporovány.

### **NABÍDKA [DISPLAY]**

#### **Poměr stran TV**

Zvolte možnost poměru stran TV dle typu Vaší TV.

#### **[4:3 Letter Box]**

Zvolte tehdy je-li připojen standardní TV 4:3. Zobrazí filmové obrazy s maskovacími pruhy nad a pod obrazem.

#### **[4:3 Pan Scan]**

Zvolte tehdy je-li připojen standardní TV 4:3. Zobrazí obrazy přizpůsobené obrazovce Vaší TV. Obě strany obrazu budou uříznuty.

#### **[16:9 Původní]**

Zvolte tehdy je-li připojen široký TV 16:9. Obraz 4:3 je zobrazen v originálním poměru 4:3 s černými pruhy po levé a pravé straně.

#### **[16:9 Plné]**

Zvolte tehdy je-li připojen široký TV 16:9. Obraz 4:3 je nastaven horizontálně (v lineárním poměru), aby vyplnil celou obrazovku.

, Poznámka

Nemůžete zvolit možnost [4:3 Letter Box] a [4:3 Pan Scan] pokud je rozlišení nastaveno na více než 720p.

### **Rozlišení**

Nastaví výstupní rozlišení pro HDMI video signál. Pro více podrobností o nastavení rozlišení viz strana 12.

#### **[Auto]**

Pokud je konektor VÝSTUPU HDMI připojen pro poskytování TV zobrazených informací (EDID), automaticky se nastaví rozlišení nejlépe vhodné pro připojenou TV.

### **[576p]**

Produkuje 576 linek progresivního videa.

### **[720p]**

Produkuje 720 linek progresivního videa.

### **[1080i]**

Produkuje 1080 linek zřetězeného videa.

### **[1080p]**

Produkuje 1080 linek progresivního videa.

### **Rež.zobr. 1080p**

Pokud je rozlišení nastaveno na 1080p, zvolte [24 Hz] pro lepší prezentaci filmového materiálu (1080p/24 Hz) na HDMI displeji kompatibilním se vstupem 1080p/24 Hz.

### , Poznámka

- y Pokud zvolíte [24 Hz], může dojít k určitým deformacím obrazu když se přepíná video a filmový materál. V tomto případě nastavte na [50 Hz].
- Dokonce i když je [Rež.zobr.1080p] nastaven na [24 Hz], pokud váš TV není kompatibilní s 1080p/24 Hz, pak aktuální snímková frekvence výstupu videa bude 50 Hz, aby se přizpůsobila zdrojovému formátu videa.

### **Nast. barev HDMI**

Zvolte typ výstupu z výstupního konektoru HDMI OUT. Pro toto nastavení viz návody Vašeho zobrazovacího zařízení.

### **[YCbCr]**

Zvolte tuto možnost pro připojení k zobrazovacímu zařízení HDMI.

#### **[RGB]**

Zvolte tuto možnost pro připojení k zobrazovacímu zařízení DVI.

### **Režim 3D**

Vyberte typ výstupního režimu pro přehrávání disku Blu-ray 3D. (Tato funkce se aktivuje pouze tehdy, jeli připojeno 3D TV.)

### **[Zap.]**

Přehrávání disku Blu-ray 3D bude mít výstup jako 3D režim.

### **[Vyp.]**

Výstupem přehrávání disku Blu-ray 3D bude 2D režim jako přehrávání normálního disku BD-ROM.

### **Průvodce hlavním menu**

Tato funkce umožňuje zobrazení nebo vymazání doprovodné bubliny v nabídce Home. Pro zobrazení průvodce nastavte tuto položku na [Zap.].

### <span id="page-21-0"></span>**NABÍDKA [JAZYK]**

#### **Nabídka**

Vyberte jazyk pro nabídku [Nastavení] a OSD.

### **Nabídka disku/Zvuk disku/Titulky disku**

Zvolte Vámi preferovaný jazyk pro audio stopy (zvukový disk), titulky a nabídku disku.

#### **[Původní]**

Přiřadí originální jazyk ve kterém byl disk nahrán.

#### **[Ostatní]**

Stiskněte ENTER (<sup>o</sup>) pro volbu jiného jazyka. Použijte numerická tlačítka a poté stiskněte ENTER (b) pro zadání 4místného čísla dle kódu v seznamu jazyků na straně 55.

#### **[Vyp.] (Pouze titulky disku)**

Vypnutí titulků.

#### , Poznámka

V závislosti na disku nemusí vaše jazykové nastavení pracovat.

### **NABÍDKA [AUDIO]**

Každý disk má několik možností audio výstupů. Nastavte možnost audio přehrávače dle typu používaného audio systému.

### **D**, Poznámka

Vzhledem k tomu, že jednotlivé faktory ovlivňují rozlišení výstupu audia, viz "Specifikace výstupu audia" na straně 52.

### **Digitální výstup.**

#### **[Auto]**

Zvolte, pokud připojíte konektor výstupu DIGITAL AUDIO OUT této jednotky a konektor HDMI OUT k zařízení s LPCM, Dolby Digital, Dolby Digital Plus, Dolby True HD, DTS a DTS-HD dekodéru.

#### **[PCM]**

Zvolte, pokud připojíte konektor výstupu HDMI OUT této jednotky k zařízení s digitálním dekodérem, nebo konektor DIGITAL AUDIO OUT k zařízení s dvoukanálovým digitálním stereo dekodérem.

#### **[Znovu kódovat DTS]**

Zvolte, pokud připojíte konektor výstupu HDMI OUT této jednotky, nebo konektor DIGITAL AUDIO OUT k zařízení s DTS dekodérem.

### , Poznámka

- Když je možnost [Digitální výstup.] nastavena na [Auto], zvuk může vystupovat jako datový tok. Pokud informace o datovém toku nejsou zjištěny z HDMI zařízení s EDID, může být zvukový výstup jako PCM.
- Pokud je možnost [Digitální výstup.] nastavena na [Znovu kódovat DTS], Znovu kódovaný DTS zvuk je na výstupu pro disky BD-ROM se sekundárním zvukem a originální zvuk je výstup pro další disky (jako [Auto]).

### <span id="page-22-0"></span>**Vzorkovací frekvence (DIGITÁLNÍ VÝSTUP ZVUKU)**

#### **[48 kHz]**

Zvolte, pokud váš A/V přijímač nebo zesilovač NENÍ schopný provozu při signálech 192 kHz a 96 kHz. Pokud je volba učiněna, tato jednotka se automaticky konvertuje jakýkoli 192 kHz a 96 kHz signál na 48 kHz, takže jej systém může dekódovat.

#### **[96 kHz]**

Zvolte, pokud váš A/V přijímač nebo zesilovač NENÍ schopný provozu při signálu 192 kHz. Pokud je volba učiněna, tato jednotka automaticky konvertuje jakýkoli 192 kHz signál na 96 kHz tak, že jej systém může dekódovat.

### **[192 kHz]**

Zvolte, pokud váš A/V přijímač nebo zesilovač je schopný provozu při signálu 192 kHz.

Zkontrolujte dokumentaci k přijímači A/V nebo zesilovači pro ověření kompatibility.

### **Post DRC (řízení dynamického rozsahu)**

Tato funkce vám umožňuje poslouchat film při nižším zvuku bez ztráty srozumitelnosti zvuku.

### **[Auto]**

Dynamický rozsah výstupu zvuku Dolby TrueHD se určí sám.

A dynamický rozsah Dolby Digital a Dolby Digital Plus se ovládají stejně, jako režim [Zap.].

### **[Zap.]**

Komprimuje dynamický rozsah výstupu zvuku Dolby Digital, Dolby Digital Plus nebo Dolby TrueHD.

### **[Vyp.]**

Vypíná funkci.

### , Poznámka

Nastavení DRC může být změněno pouze pokud disk není vložen nebo jednotka je zcela v režimu zastavení.

## **NABÍDKA [ZÁMEK]**

Nastavení [ZÁMEK] má vliv pouze na přehrávání BD-ROM a DVD.

Pro přístup k dalším vlastnostem nastavení [ZÁMEK], vložte váš 4místní ochranný kód.

Pokud jste dosud nezadali heslo, učiňte tak. Dvakrát zadejte 4místné heslo, poté stikněte ENTER  $(\odot)$  k zadání nového hesla.

### **Heslo**

Můžete vytvořit nebo změnit heslo.

#### **[Nic]**

Dvakrát zadejte 4místné heslo, poté stikněte ENTER (<sup>6</sup>) k zadání nového hesla.

#### **[Změň]**

Vložte nynější heslo a stiskněte tlačítko ENTER (<sup>O</sup>). Dvakrát zadejte 4místné heslo, poté stikněte ENTER  $\textcircled{\textbf{a}}$ ) k zadání nového hesla.

#### **Pokud zapomenete své heslo**

Pokud zapomenete své heslo, můžete jej vymazat za pomocí následujících kroků:

- 1. Vyjměte veškeré disky, které by mohly být v přehrávači.
- 2. V nabídce [Nastavení] zvýrazněte [Heslo].
- 3. Použijte numerická tlačítka k zadání "210499". Heslo je vymazáno.

### , Poznámka

Pokud učiníte před stisknutím tlačítka ENTER (<sup>O</sup>), chybu, stiskněte tlačítko CLEAR. Poté zadejte správné heslo.

### <span id="page-23-0"></span>**Hodnocení DVD**

Blokuje přehrávání hodnocených DVD v závislosti na jejich obsahu. (Ne všechny disky jsou hodnoceny.)

#### **[Hodnocení 1-8]**

Hodnocení jedna (1) má nejvíce omezení a hodnocení osm (8) je nejméně omezující.

#### **[Odemknout]**

Pokud zvolíte [Odemknout], rodičovská kontrola není aktivní a disky se přehrají celé.

#### **Hodnocení Disk Blu-ray**

Nastavte věkovou hranici přehrávání BD-ROM. Použijte numerická tlačítka k zadání věkové hranice přehrávání BD-ROM.

#### **[255]**

Mohou být přehrány všechny BD-ROM.

#### **[0-254]**

Zakazuje přehrávání BD-ROM dle na něm nahraném odpovídajícím omezení.

#### , Poznámka

Funkce [Hodnocení Disk Blu-ray] se použije pouze u disku Blu-ray se systémem Advanced Rating Control.

### **Kód oblasti**

Vložte kód oblasti, jejíž standardy byly použity při hodnocení DVD video disku, ze seznamu na straně 54.

### **NABÍDKA [OSTATNÍ]**

### **Rychlý start**

Tento přehrávač může zůstat v pohotovostním režimu s nízkou spotřebou energie, takže jej lze po zapnutí okamžitě a bez prodlevy spustit. Chceteli aktivovat funkci [Rychlý start], nastavte tuto možnost na hodnotu [Zap.].

### **D**, Poznámka

- Je-li možnost [Rychlý start] nastavena na hodnotu [Zap.] a napájení AC je omylem znovu připojeno k přehrávači selháním napájení apod., přepne se přehrávač automaticky do pohotovostního režimu. Před spuštěním přehrávače počkejte než se přepne do pohotovostního režimu.
- Když je [Rychlý start] nastaven na [Zap.], bude spotřeba energie vyšší, než když je [Rychlý start] nastaven na [Vyp.].

### **Automatické vypnutí**

Necháte-li přehrávač v režimu zastavení po dobu 5 minut, objeví se spořič obrazovky. Pokud tuto možnost nastavíte na [Zap.], jednotka se automaticky vypne do 15 minut od zobrazení spořiče obrazovky. Nastavte tuto možnost na [Vyp.] pro opuštění spořiče obrazovky dokud je jednotka používána uživatelem.

#### **Inicializace**

#### **[Tovární nastavení]**

Můžete resetovat zařízení do základního nastavení.

#### **[Paměť Blu-ray prázdná]**

Inicializuje obsah BD-Live z připojeného USB disku.

### **D** Poznámka

Pokud resetujete přehrávač do originálního výrobního nastavení pomocí možnosti [Tovární nastavení], musíte opět nastavit veškeré aktivace pro on-line služby a síťová nastavení.

#### **Software**

#### **[Informace]**

Zobrazí aktuální verzi softwaru.

#### **[OSS Notice]**

Zobrazí se zpráva LGE Open Source Software Notice.

#### **[Aktualizace]**

Můžete aktualizovat software připojením přístroje přímo k serveru auktualizace softwaru (viz strana 47).

### **Letní čas**

Při použití aplikace BBC, nastaví tato funkce čas dopředu o jednu hodinu letního času (GMT +1).

#### **[Zap.]**

Nastaví čas o jednu hodinu napřed.

#### **[Vyp.]**

Vypíná funkci.

### **Podmínky užívání**

Zobrazí se pravidla Pravidla ochrany osobních údajů pro Blu-ray Disc™ přehrávač. Player. Chcete-li využívat službu Premium Service a aktualizace SW, zvolte možnost [Souhlas].

## <span id="page-25-0"></span>**Zobrazení nabídky Home**

### **Použití nabídky [HOME]**

Nabídka HOME se objeví, pokud stisknete tlačítko HOME ( $\bigcirc$ ). Pomocí  $\bigwedge$  / V / < /> < /> zvolte příslušnou položku a stiskněte ENTER (<sup>O</sup>).

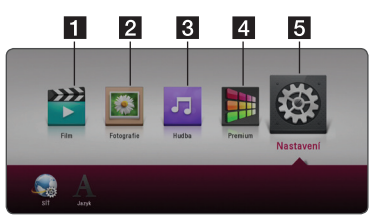

- **1 [Film]** Přehraje video.
- **2 [Fotografie]** Zobrazí fotografie.
- **8 [Hudba] Přehraje audio.**
- **4 [Premium] -** Zobrazí se obrazovka Premium home. (strana 41)
- **E** [Nastavení] Upravuje nastavení systému.

## **Přehrávání připojených zařízení**

### **Přehrávání disku**

### **BD DVD AVCHD ACD**

- 1. Stiskněte ▲ (OPEN/CLOSE) a umístěte disk do nosiče disku.
- 2. Stiskněte ▲ (OPEN/CLOSE) a zavřete nosič disku.

U spousty disků AUDIO CD, BD-ROM a DVD-ROM se přehrávání spustí automaticky.

- 3. Stiskněte HOME ( $\bigodot$ ).
- 4. Zvolte ikonu disku.

#### **D** Poznámka

- Funkce přehrávání popsané v tomto návodu nejsou vždy dostupné u každého souboru a média. Některé funkce mohou být omezeny v závislosti na mnoha faktorech.
- y V závislosti na titulech BD-ROM, připojení zařízení USB může vyžadovat příslušné přehrávání.
- Nedokončené DVD-VR formáty disku nemusí být přehrávatelné na tomto přehrávači.
- Některé DVD-VR disky jsou vyrobeny s daty CPRM z DVD REKORDÉRU. Tato jednotka nepodporuje tyto typy disků.

### <span id="page-26-0"></span>**Přehrávání Blu-ray 3D disku**

### **BD**

Tento přístroj umožňuje přehrávání disků Blu-ray 3D, které obsahují odlišná zobrazení určená pro pravé a levé oko.

### **Příprava**

K přehrání titulu Blu-ray 3D ve stereoskopickém 3D režimu je zapotřebí:

- Zkontrolujte, zda je televize vybavena technologií 3D a obsahuje vstup(y) HDMI.
- y Abyste si vychutnali naplno zážitek z obrazu 3D, je nutné použít 3D brýle.
- y Ověřte, zda titul BD-ROM je disk Blu-ray 3D nebo ne.
- Zapoite kabel HDMI (vysokorychlostní HDMI ™ kabel typ A) mezi výstup HDMI přehrávače a vstup HDMI televizoru.
- 1. Stiskněte tlačítko HOME ( $\bigodot$ ) a potom nastavte možnost [Režim 3D] v menu [Nastavení] na [Zap.] (strana 21).
- 2. Stiskněte ▲ (OPEN/CLOSE) a umístěte disk do nosiče disku.
- 3. Stiskněte ▲ (OPEN/CLOSE) a zavřete nosič disku.

Přehrávání se spustí automaticky.

4. Více pokynů naleznete v uživatelské příručce k vašemu 3D televizoru.

Pro vylepšený 3D efekt lze upravit nastavení displeje a zaměřit se na nastavení televizoru.

### $\langle \mathord{\hspace{0.025cm}}\setminus \mathord{\hspace{0.025cm}}$ Výstraha –

- · Sledování 3D obsahu po delší dobu může vyvolat závrať nebo únavu.
- Nedoporučuje se, aby filmy v 3D režimu sledovali invalidi, děti a těhotné ženy.
- Pokud pociťujete bolesti hlavy, únavu nebo závrať při sledování 3D obrazu, je velmi doporučováno zastavit přehrávání a postiženého umístit do klidu, dokud se nebude cítit normálně.

### **Přehrání souboru na disku/ USB zařízení MOVIE MUSIC PHOTO**

Tento přístroj je schopen přehrát video soubory, audio soubory a fotografie uložené na disku nebo úložišti připojeném přes USB port.

1. Vložte datový disk do mechaniky nebo připojte USB zařízení.

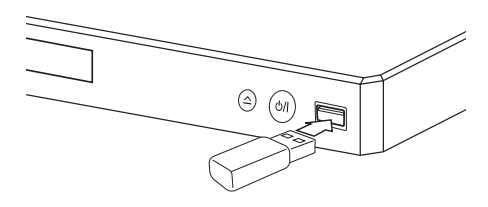

Při zapojení zařízení USB k nabídce HOME, přehrávač přehrává automaticky hudební soubory obsažené na paměťovém zařízení USB. Pokud paměťové zařízení USB obsahuje několik typů souborů, objeví se nabídka výběru souboru.

Načítání souborů může trvat několik minut v závislosti na počtu obsahů uložených na paměťovém zařízení USB. Stiskněte ENTER ( $\odot$ ) zatímco je zvoleno [Zrušit] pro zastavení načítání.

- 2. Stiskněte tlačítko HOME ( $\bigodot$ ).
- 3. Zvolte [Film], [Fotografie] nebo [Hudba] pomocí A/D, a stiskněte tlačítko S.
- 4. Vyberte Disc nebo USB a stiskněte ENTER ( $\odot$ ).

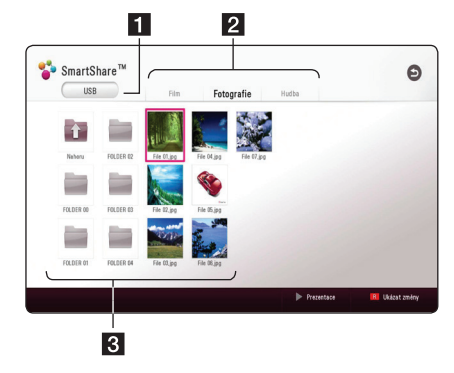

- **1** Zobrazí se všechna připojená zařízení.
- Zobrazí se obsah video souborů, fotografií nebo audio souborů.

<span id="page-27-0"></span>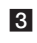

Zobrazí se soubor nebo složka připojeného zařízení.

5. Zvolte soubor pomocí  $\Lambda/V/\langle\!/z\rangle$  a stiskněte  $\blacktriangleright$ (PLAY) nebo ENTER ( $\odot$ ) pro jeho přehrání.

### **Poznámky pro USB zařízení**

- Tento přehrávač podporuje USB flash paměť/ externí HDD formátované ve FAT32 a NTFS při přístupu k souborům (hudba, fotografie, filmy). Avšak pro BD-Live použijte USB flash disk / externí HDD naformátovaný ve FAT32.
- Tato jednotka může podporovat až 4 části zařízení USB.
- Zařízení USB nevyjímejte za provozu (během přehrávání atd.)
- USB Nejsou podporována zařízení USB, která po připojení k počítači vyžadují instalaci zvláštního programu.
- y Zařízení USB: zařízení USB podporující USB 1.1 a USB 2.0.
- Mohou být přehrávány soubory s filmy, hudbou a fotografiemi. Více podrobností o činnostech souvisejících s jednotlivými typy souborů najdete na příslušných stranách.
- · Abyste předešli ztrátě dat, doporučujeme pravidelné zálohování.
- · Pokud použijete prodlužovací USB kabel, rozbočovač USB nebo multičtečku USB, zařízení USB nemusí být rozpoznáno.
- y Některá zařízení USB nemusí s tímto přístrojem fungovat.
- Některé digitální fotoaparáty a mobilní telefony nejsou podporovány.
- Port USB přístroje nelze připojit k PC. Jednotku nelze použít jako paměťové zařízení.

### **Přehrávání souboru na zařízení se systémem Android MOVIE MUSIC PHOTO**

Tento přehrávač dokáže přehrávat soubory (video, audio a fotografie), které jsou uloženy na zařízení se systémem Android.

1. Připojte zařízení Android k jednotce pomocí kabelu USB. Ujistěte se, že MTP je aktivována na zařízení se systémem Android.

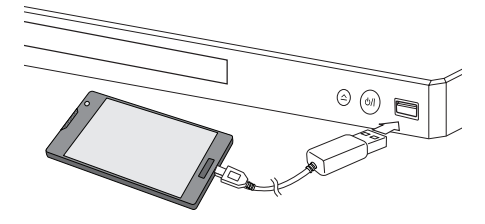

- 2. Stiskněte tlačítko HOME ( $\Omega$ ).
- 3. Zvolte [Film], [Fotografie] nebo [Hudba] pomocí A/D, a stiskněte tlačítko S.
- 4. Vyberte [MTP] pomocí </>
z a stiskněte ENTER  $\mathcal{L}(\mathbf{\Theta})$ .

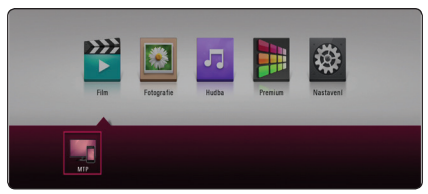

Načítání souborů může trvat několik minut v závislosti na počtu obsahů uložených v zařízení se systémem Android.

5. Zvolte soubor pomocí  $\Lambda/V/\langle\!/$  a stiskněte  $\blacktriangleright$  (PLAY) nebo ENTER ( $\odot$ ) pro jeho přehrání.

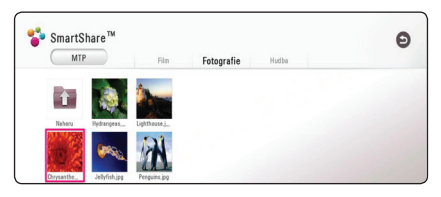

### <span id="page-28-0"></span>**Poznámky k připojování zařízení Android**

- Tento přístroj podporuje pouze zařízení se systémem Android (doporučená verze 4.0 nebo novější) používající protokol MTP (Media Transfer Protocol).
- Zařízení Android nevyjímejte za provozu (během přehrávání atd.)
- Mohou být přehrávány soubory s filmy, hudbou a fotografiemi. Více podrobností o činnostech souvisejících s jednotlivými typy souborů najdete na příslušných stranách.
- · Abyste předešli ztrátě dat, doporučujeme pravidelné zálohování.
- Pokud použijete prodlužovací USB kabel, rozbočovač USB nebo multičtečku USB, zařízení Android nemusí být rozpoznáno.
- y Některá zařízení Android nemusí pracovat s tímto přístrojem.
- y Při použití MTP nemusí fungovat přehrávání hudby a soubory jako fotografie, film nebo soubory s titulky v závislosti na zařízení se systémem Android.

### **Přehrání souboru ze síťového serveru**

### **MOVIE MUSIC PHOTO**

Tento přehrávač dokáže s využitím vaší domácí sítě přehrávat soubory videí i fotografií umístěné na serveru digitálních médií kompatibilním s DLNA.

- 1. Zkontrolujte internetové připojení a nastavení (strana 15).
- 2. Stiskněte tlačítko HOME ( $\bigcirc$ ).
- 3. Zvolte [Film], [Fotografie] nebo [Hudba] pomocí A/D, a stiskněte tlačítko S.

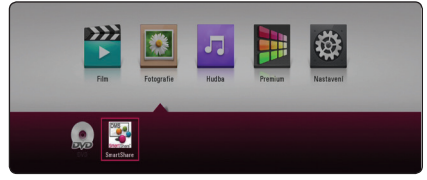

4. Zvolte mediální server DLNA v této kategorii.

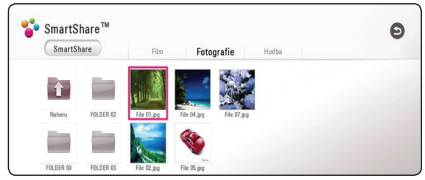

5. Zvolte soubor pomocí  $\Lambda$  / V / < / > a stiskněte  $\blacktriangleright$  (PLAY) nebo ENTER ( $\odot$ ) pro jeho přehrání.

### , Poznámka

- · Požadavky na soubor jsou popsány na straně 49.
- Miniatury souborů, které nelze přehrát, mohou být v nabídce zobrazeny, ale nemohou být přehrány přehrávačem.
- Názvy souboru titulků a filmového souboru musí být stejné a musí být umístěny ve stejné složce.
- y Kvalita přehrávání a funkce může být ovlivněna stavem vaší domácí sítě
- y V závislosti na podmínkách vašeho PC se mohou vyskytnout potíže s připojením.
- y Chcete-li nastavit svůj počítač jako server digitálních médií kompatibilní s DLNA, nainstalujte do počítače SmartShare PC Software. (strana 30)

## <span id="page-29-0"></span>**Připojení k serveru domácí sítě či počítači**

Před připojením k PC pro přehrávání souboru by měl být nainstalován software SmartShare PC na vašem počítači.

### **O softwaru SmartShare PC**

Software SmartShare PC je určen pro sdílení videa, audia a fotografických souborů, uložených na vašem počítači, k této jednotce jako DLNAkompatibilní digitální mediální server.

### **Stahování softwaru SmartShare PC**

- 1. Zapněte počítač, navštivte http://www.lg.com. Pokud je to nutné, vyberte region.
- 2. Klikněte na kartu podpory.
- 3. Vyplňte v panelu vyhledávání název vašeho modelu na obalu návodu k obsluze.
- 4. Najít a stáhnout soubor "SmartShare PC Software".

### **Instalace softwaru SmartShare PC**

- 1. Před instalací ukončete všechny spuštěné programy včetně firewallů a antivirových programů.
- 2. Rozbalte a dvakrát klikněte na soubor "Setup. exe" pro instalaci softwaru SmartShare PC. Instalace je připravena a objeví se průvodce instalací.
- 3. Postupujte podle pokynů průvodce instalací, zobrazeného na obrazovce.
- 4. Klikněte na tlačítko [Exit] pro dokončení instalace.

### Poznámka –

- Software SmartShare PC není podporován operačním sytémem Mac.
- Software Smartshare PC je upravená softwarová edice určená pouze pro sdílení souborů a složek na tomto přehrávači.
- Tato příručka vysvětluje operace na příkladech s anglickou verzí softwaru SmartShare PC. Následujte vysvětlení odkazující na aktuální činnosti vaší jazykové verze.

### **Sdílení souborů a složek**

Aby bylo možné přehrávat soubory v tomto přehrávači, je nutné v počítači sdílet složky obsahující videosoubory, audiosoubory a/nebo soubory fotografií.

Tato část vysvětluje postup výběru sdílených souborů v počítači.

- 1. Dvakrát klikněte na ikonu "SmartShare".
- 2. Klikněte na ikonu [Movie], [Photo] nebo [Music], nacházející se ve středu, a potom klikněte na tlačítko [Settings] v pravém horním rohu softwaru SmartShare PC. Na obrazovce se objeví nabídka [Settings].
- 3. Klikněte na kartu [My Shared Contents], a pak klikněte na ikonu **.** Na obrazovce se objeví nabídka [Add/Remove Shared Folders].
- 4. Klikněte na složku obsahující soubory, které chcete sdílet, a potom klikněte na tlačítko [OK]. Zkontrolovaná složka je přidána do složky [My Shared Contents] a poté klepněte na tlačítko [OK] v dolní části nabídky [Settings].
- 5. Ujistěte se, že se služba SmartShare (DLNA) zapne na kartě [Service].

### **(B)** Poznámka

- Pokud nejsou sdílené složky nebo soubory zobrazeny na přehrávači, klikněte na [My Shared Contents] v nabídce [Settings], a poté klikněte na ikonu **二**.
- Pro více informací, klikněte na [HELP] v nabídce [Settings].

### <span id="page-30-0"></span>**Požadavky na systém**

### **Minimální systém**

- y CPU: Intel ® 2,0 GHz nebo AMD Sempron™ 2000 + procesory
- y Paměť: 1 GB volné paměti RAM
- y Grafická karta: 64 MB video paměti, minimální rozlišení 1024 x 768 pixelů a nastavení 16 bitové barvy
- Volné místo na disku: 200 MB
- Windows® XP (Service Pack 2 nebo novější), Windows Vista®, Windows® 7 nebo novější
- Windows ® Media Player ® 11.0 nebo vyšší
- Síťové prostředí: 100 Mb Ethernet, WLAN

### **Doporučený systém**

- CPU: Intel® Core™ Duo nebo AMD Athlon™ 64X2, 1,7 GHz nebo lepší
- y Paměť: 2 GB volné paměti RAM
- y Grafická karta: video paměť 128 MB, minimální rozlišení 1024 x 768 pixelů a 16 bitové nastavení barvy
- y Volné místo na disku: 200 MB
- Windows® XP (Service Pack 2 nebo novější), Windows Vista®, Windows® 7 nebo novější
- Windows ® Media Player ® 11.0 nebo vyšší
- Síťové prostředí: 100 Mb Ethernet, WLAN

## **Obecné přehrávání**

### **Základní postupy pro video a audio obsah**

### **Pro zastavení přehrávání**

Stiskněte (STOP) v průběhu přehrávání.

### **Pro pozastavení přehrávání**

Stiskněte II (PAUSE) v průběhu přehrávání. Pro pokračování v přehrávání stiskněte  $\blacktriangleright$  (PLAY).

### **Přehrávání frame-by-frame (Video)**

V průběhu přehrávání filmu stiskněte M (PAUSE). Stikněte opakovaně tlačítko II (PAUSE) k přehrávání Frame-by-Frame.

### **Pro scanování dopředu nebo dozadu.**

Během přehrávání stiskněte tlačítko < v k rychlému návratu dozadu nebo rychlému přeskočení dopředu.

Rychlost přehrávání můžete měnit opakovaným stiskem  $\blacktriangleleft$  nebo  $\blacktriangleright$ 

### **Zpomalení rychlosti přehrávání (Video)**

V průběhu pozastavení přehrávání stiskněte opakovaně >> pro přehrávání při různých rychlostech zpomalení.

### **Přechod na další/předešlou kapitolu/ stopu/soubor**

V průběhu přehrávání stiskněte tlačítko I<del>I</del> nebo DDI pro přechod k další kapitole/stopě nebo pro návrat na začátek aktuální kapitoly/stopy/ souboru.

Stiskněte dvakrát krátce  $\blacktriangleleft$  pro krok zpět na předchozí kapitolu/stopu.

V nabídce obsahu souborů na serveru může být mnoho typů obsahu v jedné složce najednou. V tomto případě stiskněte K4 nebo DDI pro přechod k předešlému nebo dalšímu obsahu stejného typu.

### <span id="page-31-0"></span>**Základní postupy pro fotografie**

### **Přehrávání prezentace**

Pro spuštění prezentace stiskněte tlačítko  $\blacktriangleright$  (PLAY).

#### **Zastavení prezentace**

Stiskněte (STOP) v průběhu prezentace.

#### **Pro pozastavení Slide Show**

Stiskněte II (PAUSE) v průběhu prezentace. Pro pokračování v prezentaci stiskněte tlačítko  $\blacktriangleright$  (PLAY).

### **Přechod na další/předešlou fotografii**

Při prohlížení fotografií přes celou obrazovku použijte tlačítko A nebo D k přechodu na předešlou nebo další fotografii.

## **Použití nabídky disku**

### **BD DVD AVCHD**

#### **Pro zobrazení nabídky disku**

Obrazovka s nabídkou může být zobrazena teprve po vložení nebo video disku, který obsahuje nabídku. Pokud si přejete zobrazit nabídku disku v průběhu přehrávání, stiskněte DISC MENU.

Pomocí tlačítek  $\Lambda$ /V/ $\leq$ / $>$  můžete procházet jednotlivé položky nabídky.

### **Pro zobrazení rolovací nabídky**

Některé BD-ROM disky obsahují rolovací nabídku, která se objeví v průběhu přehrávání.

V průběhu přehrávání stiskněte TITLE/POPUP a pomocí tlačítek  $\Lambda/V$ / $\lt$ / $>$ se pohybujte položkami nabídky.

### **Pokračovat v přehrávání**

### **BD DVD AVCHD MOVIE ACD MUSIC**

Jednotka nahrává část, kde iste stiskli **z** (STOP) v závislosti na disku.

Pokud se krátce objeví "III (Resume Stop)" na obrazovce, stiskněte ▶ (PLAY) pro návrat k přehrávání (od bodu epizody).

Pokud stisknete dvkrát ■ (STOP) nebo se nenačte disk, na obrazovce se objeví "Complete Stop)". Jednotka smaže bod zastavení.

### **D**, Poznámka

- Návratný bod může být smazán pokud je stisknuto tlačítko (např; (<sup>I</sup>) (POWER), ▲ (OPEN/CLOSE), atd).
- U disků BD-ROM s funkcí BD-J nefunguje obnovení přehrávání od místa ukončení.
- Pokud jednou stisknete (STOP) v průběhu přehrávání interaktivního titulu BD-ROM, jednotka bude v režimu kompletního zastavení.

### <span id="page-32-0"></span>**Paměť poslední scény**

### **BD DVD**

Tato jednotka ukládá poslední scénu z posledně prohlíženého disku. Poslední scéna zůstává v paměti dokonce i po vyjmutí disku z jednotky nebo i po vypnutí jednotky. Pokud načtete disk, jehož poslední scéna byla uložena, scéna se automaticky vyvolá.

### **D**, Poznámka

- Funkce paměti poslední scény u předešlého disku se vymaže jakmile je přehráván jiný disk.
- y V závislosti na disku nemusí tato funkce pracovat.
- · U disků BD-ROM s funkcí BD-J nefunguje paměť poslední scény.
- y Tato jednotka neuloží nastavení disku, jestliže vypnete jednotku před zahájením přehrávání.

## **Zobrazení na obrazovce (OSD)**

Můžete zobrazit nebo nastavit různé informace a nastavení týkající se obsahu.

### **Kontrola přehrávání video souboru**

## **BD** DVD AVCHD MOVIE

Během sledování video souborů můžete zkontrolovat přehrávání a nastavit možnosti.

Během přehrávání stiskněte INFO/MENU **(**m**)**.

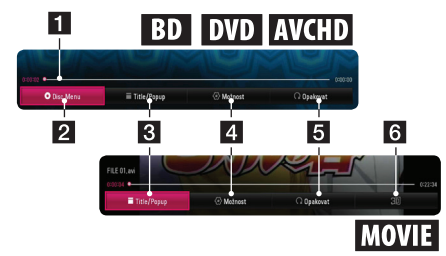

- **1 Ukazatel průběhu -** Zobrazuje aktuální polohu a celkový hrací čas.
- **2 [Disc Menu] -** Přístup k nabídce na disku.

c **[Title/popup] -** Zobrazení názvů v nabídce DVD nebo rolovací nabídky BD-ROM, pokud je k dispozici.

- 4 **[Možnost]** zobrazení přehrávacích informací.
- **5 [Opakovat] -** opakování vyžádaného úseku nebo sekvence. (strana 35)
- **6 [3D] -** Úprava nastavovacích hodnot 3D. (strana 40)

### <span id="page-33-0"></span>**Zobrazení informací o obsahu na obrazovce**

### **BD DVD AVCHD MOVIE**

- 1. Během přehrávání stiskněte INFO/MENU **(**m**)**.
- 2. Zvolte [Možnost] pomocí </>
z/>
a stiskněte  $ENTFR$  $(O).$

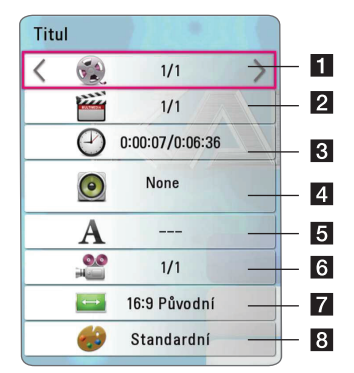

- **Titul –** počet aktuálních titulů/celkový počet titulů.
- **2 Kapitola –** počet aktuálních kapitol/celkový počet kapitol.
- **3** Čas uplynulá doba přehrávání/celková doba přehrávání.
- **4 Audio** vybraný jazyk zvukového doprovodu nebo kanál.
- **5 Titulky –** vybrané titulky.
- f **Úhel –** zvolený úhel/celkový počet úhlů.
- **Z Poměr stran TV –** vybraný poměr stran televizního obrazu.
- **8 Režim obrazu –** vybraný režim obrazu.

### , Poznámka

- y Pokud nestisknete žádné tlačítko po dobu několika sekund, zobrazení zmizí z obrazovky.
- · U některých disků nemůže být zvolen počet titulů.
- Dostupné tituly se mohou lišit v závislosti na discích nebo titulech.
- y Při přehrávání interaktivního disku Blu-ray se zobrazí některá nastavení, která ale nelze změnit.

### **Kontrola zobrazení fotografií**

Ovládání přehrávání a nastavení možností během sledování fotografií na celé obrazovce.

Ovládání přehrávání a nastavení možností během sledování fotografií na celé obrazovce.

Během sledování fotografií stiskněte INFO/MENU **(**m**)**.

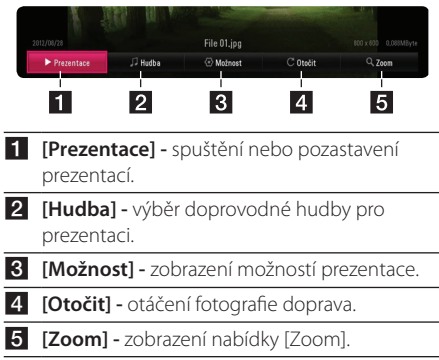

### <span id="page-34-0"></span>**Nastavení možnosti prezentace**

Můžete použít různé možnosti v průběhu prohlížení fotografií v režimu celé obrazovky.

- 1. Během sledování fotografií stiskněte INFO/  $M$ **FNU**  $(\Box)$ .
- 2. Vyberte [Možnost] pomocí </>
z a stiskněte  $ENTER(\odot)$ .

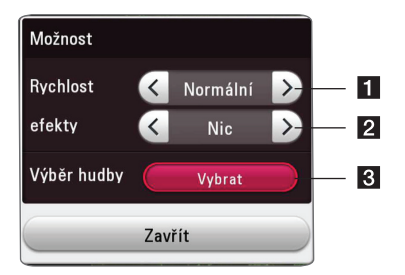

- **i [Rychlost]** použijte </> pro výběr rychlosti zpoždění mezi fotografiemi v prezentaci.
- **2 [efekty] -** použijte </> pro výběr efektu přechodu mezi fotografiemi v prezentaci.
- **8 [Výběr hudby] -** výběr hudby na pozadí pro prezentaci (strana 39).

## **Pokročilé přehrávání**

### **Opakované přehrávání BD** DVD AVCHD ACD MUSIC **MOVIE**

#### **Blu-ray Disc / DVD / video soubory**

Během přehrávání stiskněte tlačítko REPEAT ( $\bigcirc$ ) pro navolení požadovaného režimu opakování.

**A-B** – Vybraná část se bude trvale opakovat.

**Chapter** – Aktuální kapitola bude opakovaně přehrávána. (pouze BD/DVD)

**Title** – Současný titul bude přehráván opakovaně.

**All** – Všechny stopy nebo soubory budou přehrávány opakovaně. (pouze filmové soubory)

**Off** – návrat k normálnímu přehrávání.

Normální přehrávání obnovíte stisknutím tlačítka CLEAR.

#### **Audio CD/Audio soubory**

Stiskněte opakovaně tlačítko REPEAT (**CD**) pro navolení požadovaného režimu opakování.

 – vybraná část se bude trvale opakovat. (pouze audio CD)

**Track** – současná stopa nebo soubor se bude přehrávat opakovaně.

**A) All** – všechny stopy nebo soubory se budou přehrávat opakovaně.

**ALL** – všechny stopy nebo soubory se budou přehrávat opakovaně v náhodném pořadí.

 $\Upsilon$  – stopy nebo soubory budou přehrány v náhodném pořadí.

Normální přehrávání obnovíte stisknutím tlačítka CLEAR.

### , Poznámka

Tato funkce u některých disků nebo titulů nemusí pracovat.

### <span id="page-35-0"></span>**Opakování určitého úseku BD DVD AVCHD ACD MOVIE**

Tento přehrávač může opakovat Vámi navolený úsek.

- 1. Během přehrávání stiskněte REPEAT ( $\Box$ ).
- 2. Vyberte [A-B] a stiskněte tlačítko ENTER (<sup>O</sup>).
- 3. Stiskněte ENTER (·) na začátku části, kterou si přejete opakovat.
- 4. Stiskněte ENTER (<sup>O</sup>) na konci tohoto úseku. Vámi vybraný úsek se bude neustále opakovat.
- 5. Normální přehrávání obnovíte stisknutím tlačítka CLEAR.

#### **(B.** Poznámka -

- · Nemůžete vybrat oddělovací body, které jsou od sebe blíž než 3 sekundy.
- Tato funkce u některých disků nebo titulů nemusí pracovat.

### **Přehrávání od navoleného času**

### **BD DVD AVCHD MOVIE**

- 1. Během přehrávání stiskněte INFO/MENU **(**m**)**.
- 2. Vyberte [Možnost] pomocí </>></>>, a stiskněte  $ENTFR$  $(O).$
- 3. Zvolte možnost [Čas] a vložte požadovanou dobu spuštění v hodinách, minutách a sekundách zleva doprava.

Např. k nalezení scény ve 2 hodiny, 10 minut a 20 sekund vložte číselnými tlačítky "21020".

Stisknutím </>
se přesune přehrávání o 60 vteřin dopředu či dozadu.

4. Stiskněte ENTER (<sup>o</sup>) pro spuštění přehrávání od navolené doby.

### **D**, Poznámka

- V závislosti na disku nemusí tato funkce u některých disků nebo titulů pracovat.
- V závislosti na typu souboru a možnostech serveru digitálních médií kompatibilního s DLNA nemusí tato funkce fungovat.

### **Výběr jazyka titulků BD DVD AVCHD MOVIE**

- 1. Během přehrávání stiskněte INFO/MENU **(**m**)**.
- 2. Vyberte [Možnost] pomocí </>
z a stiskněte  $ENTFR(\odot)$ .
- 3. Pomocí  $\Lambda$ / V zvolte položku [Titulky].
- 4. Pomocí </>
zvolte požadovaný jazyk titulků. Když stisknete ENTER (·), můžete nastavit různé možnosti titulků.
- 5. Stiskněte BACK (1) pro odchod ze zobrazení na obrazovce.

### , Poznámka

Některé disky poskytují možnost změny titulků pouze prostřednictvím nabídky disku. V tomto případě stiskněte tlačítko TITLE/POPUP (Titul/ Vyskakovací) nebo DISC MENU (Nabídka disku) a zvolte vhodné titulky z výběru nabídky disku.

### **Poslech různých audio souborů BD** DVD AVCHD MOVIE

- 1. Během přehrávání stiskněte INFO/MENU **(**m**)**.
- 2. Vyberte [Možnost] pomocí </>
z a stiskněte  $ENTFR(\odot)$ .
- 3. Pomocí  $\Lambda$  / V volte položku [Audio].
- 4. Použijte  $\leq$  /  $>$  ke zvolení požadovaného jazyka audia, audio stopy nebo audio kanálu.
- 5. Stiskněte BACK () pro odchod ze zobrazení na obrazovce.

#### , Poznámka

- Některé disky poskytují možnost změny audia pouze prostřednictvím nabídky disku. V tomto případě stiskněte tlačítko TITLE/ POPUP nebo DISC MENU a zvolte vhodné audio z výběru nabídky disku.
- Ve chvíli, kdy jste přepnuli zvuk, může vzniknout dočasná odchylka mezi zobrazením a aktuálním zvukem.
- y V disku BD-ROM je zobrazen formát multi audio (5.1CH nebo 7.1CH) s [MultiCH] na obrazovce.

### <span id="page-36-0"></span>**Sledování z jiného úhlu**

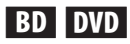

Jestliže disk obsahuje scény zaznamenané při různých úhlech kamery, můžete během přehrávání přejít na jiný úhel kamery.

- 1. Během přehrávání stiskněte INFO/MENU **(**m**)**.
- 2. Vyberte [Možnost] pomocí </>></>>, a stiskněte  $ENTER(\odot)$ .
- 3. Pomocí A / V zvolte položku [Úhel].
- 4. Pomocí  $\leq l$   $>$  zvolte požadovaný úhel.
- 5. Stiskněte BACK (1) pro odchod ze zobrazení na obrazovce.

### **Změna poměru stran TV BD AVCHD MOVIE**

Během přehrávání můžete měnit nastavení poměru stran televizoru.

- 1. Během přehrávání stiskněte INFO/MENU **(**m**)**.
- 2. Vyberte [Možnost] pomocí </>></>>, a stiskněte  $ENTER(\odot)$ .
- 3. Pomocí  $\triangle$  / V zvolte možnost [Poměr stran TV].
- 4. Pomocí </>
zvolte požadovanou možnost.
- 5. Stiskněte BACK (<u>1)</u> pro odchod ze zobrazení na obrazovce.

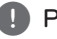

#### , Poznámka

I když změníte hodnotu možnosti [Poměr stran TV] v zobrazení na obrazovce, možnost [Poměr stran TV] v nabídce [Nastavení] se nezmění.

### **Změna stránky kódu titulků MOVIE**

Pokud se titulky nezobrazují správně, změňte kódování jazyka titulků pro správné zobrazení titulků.

- 1. Během přehrávání stiskněte INFO/MENU **(**m**)**.
- 2. Vyberte [Možnost] pomocí </>></>> a stiskněte  $ENTER$  ( $\odot$ ).
- 3. Pomocí  $\Lambda$  / V zvolte možnost [Kódová stránka].
- 4. Pomocí </>> zvolte požadovaný kód.

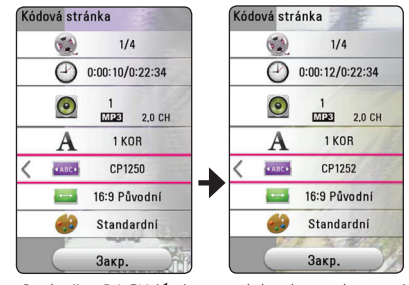

5. Stiskněte BACK (<u>1)</u> pro odchod ze zobrazení na obrazovce.

### <span id="page-37-0"></span>**Změna režimu obrazu**

### **BD DVD AVCHD MOVIE**

Během přehrávání můžete změnit možnost [Režim obrazu].

- 1. Během přehrávání stiskněte INFO/MENU **(**m**)**.
- 2. Vyberte [Možnost] pomocí </>
z a stiskněte  $ENTFR$  $(O).$
- 3. Pomocí  $\Lambda/V$  zvolte možnost [Režim obrazu].
- 4. Pomocí </>
zvolte požadovanou možnost.
- 5. Stiskněte BACK (1) pro odchod ze zobrazení na obrazovce.

### **Nastavení možnosti [Už. nastavení]**

- 1. Během přehrávání stiskněte INFO/MENU **(**m**)**.
- 2. Vyberte [Možnost] pomocí </>></>> a stiskněte  $ENTFR$  $(O).$
- 3. Pomocí  $\triangle$  / V zvolte možnost [Režim obrazu].
- 4. Pomocí </> zvolte [Už. nastavení] a stiskněte  $ENTER(\odot)$ .

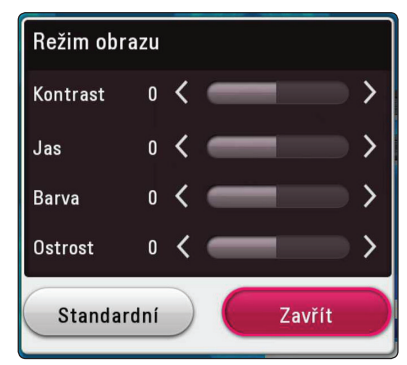

5. Pomocí  $\Lambda/V$ / </> nastavte možnosti [Režim obrazu].

Zvolte možnost [Standardní], poté stiskněte ENTER (<sup>o</sup>) pro reset všech nastavení videa.

6. Pomocí  $\Lambda/V/\langle\!/$  zvolte možnost [Zavřít] a stisknutím ENTER (@) ukončete nastavení.

### **Prohlížení informací o obsahu MOVIE**

Přehrávač může zobrazit informace o obsahu.

- 1. Pomocí  $\triangle$  /  $\vee$  /  $\leq$  /  $\geq$  vyberte soubor.
- 2. Stiskněte tlačítko INFO/MENU (n)

Na obrazovce se zobrazí informace o souboru.

Během přehrávání filmu můžete stisknutím TITLE/ POPUP zobrazit informace o souboru.

#### , Poznámka

Informace o souboru zobrazené na obrazovce nemusí odpovídat aktuálním informacím o obsahu.

### **Změna náhledu položek nabídky**

### **MOVIE MUSIC PHOTO**

V nabídce [Film], [Hudba] nebo [Fotografie] můžete měnit zobrazení seznamu obsahu.

Opakovaně stiskněte červeně zbarvené tlačítko (R).

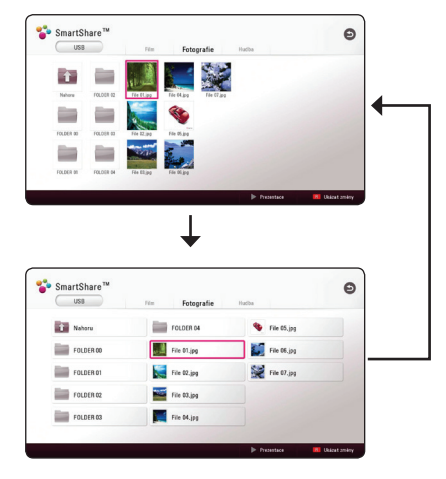

### <span id="page-38-0"></span>**Volba titulků souboru**

### **MOVIE**

Pokud se název souboru titulků liší od názvu video souboru, musíte zvolit titulky v nabídce [Film] před přehráváním filmu.

- 1. Pomocí  $\Lambda$ /V/S/ $>$ zvolte požadovaný soubor titulků pro přehrání v nabídce [Film].
- 2. Stiskněte ENTER (<sup>O</sup>).

## SmartShare<sup>n</sup>  $\bullet$ **LISR**

Opět stiskněte tlačítko ENTER (<sup>O</sup>) pro odznačení souboru titulků. Zvolený soubor titulků se zobrazí při přehrávání video souboru.

- , Poznámka
- Pokud stisknete (STOP) během přehrávání, je výběr titulků zrušen.
- Tato funkce neumožňuje přehrávání souborů ze serveru přes domácí síť.

### **Poslech hudby při prezentaci PHOTO**

Můžete zobrazit soubory fotografií při poslechu hudby.

- 1. Při prohlížení fotografií přes celou obrazovku použijte tlačítko INFO/MENU **(**m**)** k zobrazení nabídky možností.
- 2. Vyberte [Možnost] pomocí </>></>> a stiskněte  $ENTER(\odot)$ .
- 3. Pomocí  $\Lambda/V$  zvolte možnost [Výběr hudby] a stiskněte ENTER  $(\odot)$  pro zobrazení nabídky [Výběr hudby].
- 4. Pomocí  $\Delta$  / V zvolte zařízení a stisknutím tlačítka ENTER (**@**)jej aktivujte.

Dostupné zařízení se může lišit v závislosti na umístění aktuálního souboru fotografie.

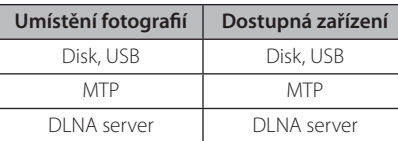

5. Pomocí  $\Lambda/V$  vyberte soubor nebo složku, kterou chcete přehrát.

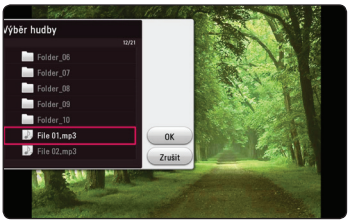

Zvolte **ta** a stiskněte ENTER (<sup>)</sup> pro zobrazení vyššího adresáře.

### , Poznámka

Pokud zvolíte na serveru audio soubor, nebude možné vybrat složku. K dispozici je pouze výběr souboru.

6. Pomocí  $\geq$  zvolte [OK] a stiskněte ENTER ( $\odot$ ) pro ukončení výběru hudby.

### <span id="page-39-0"></span>**Přehrávání souboru kódovaného v 3D MOVIE**

Tato funkce vám umožní 3D obsah v případě souboru kódovaném ve 3D.

- 1. Během přehrávání stiskněte INFO/MENU **(**m**)**.
- 2. Zvolte [3D] pomocí  $\lt/$  a stiskněte ENTER ( $\odot$ )
- 3. Zvolte vhodný režim (vedle sebe, nahoře a dole), který je stejným způsobem jako soubor kódovaný v 3D pomocí  $\triangle$  / V /  $\leq$  /  $\geq$ .

#### , Poznámka

Pokud se zobrazí titulky abnormálně, nastavte 3D možnost televizoru do polohy VYPNUTO a 3D možnost přístroje na ZAPNUTO.

## **Rozšířené funkce**

### **Používání BD-Live™ BD**

Disky BD-ROM podporující BD-Live s funkcí síťového rozšíření nabízejí další funkce, například stahování upoutávek na nové filmy, pokud je přístroj připojen k internetu.

- 1. Zkontrolujte internetové připojení a nastavení. (strana 15)
- 2. Paměťové zařízení USB vložte do portu USB na předním panelu.

Paměťové zařízení USB je potřebné ke stáhnutí bonusového obsahu.

3. Stiskněte HOME ( $\Omega$ ) a nastavte možnost [Připojení BD-LIVE] v nabídce [Nastavení]. (strana 19)

V závislosti na disku nemusí funkce BD-Live pracovat správně, jestliže je možnost [Připojení BD-LIVE] nastavena na [Zčásti povoleno].

4. Vložte BD-ROM s BD-LIVE.

V závislosti na disku se tyto operace mohou lišit. Viz návod dodaný s diskem.

### >Výstraha

Nevytahujte připojené zařízení USB, dokud není stažen obsah nebo je Blu-ray disk stále v diskové mechanice. Toto počínání může poškodit připojené zařízení USB a funkce BD-Live nemusí již pracovat správně s poškozeným zařízením USB. Pokud vám připadá, že připojené USB zařízení je poškozeno v důsledku takovéto činnosti, můžete zformátovat připojené USB zařízení z PC a znovu použít s tímto přehrávačem.

### **A** Poznámka

- · Některé obsahy BD-Live mohou být na některých územích omezeně zpřístupněny v závislosti na vlastním rozhodnutí poskytovatele obsahů.
- y Může trvat několik minut než se obsah BD-Live načte a spustí.
- y Avšak pro BD-Live použijte USB flash disk / externí HDD naformátovaný jen ve FAT32.

### <span id="page-40-0"></span>**LG AV Remote**

Tento přehrávač můžete ovládat prostřednictvím Vašeho iPhone či telefonu Android phone přes Vaši domácí síť. Tento přehrávač a Váš telefon musejí být připojeny k Vašemu zařízení bezdrátové sítě jako přístupový bod. Navštivte "Apple iTunes" nebo "Google Android Market (Google Play Store)" pro podrobné informace o "LG AV Remote".

### **Režim soukromého zvuku**

Po stažení aplikace "LG AV Remote" do Vašeho mobilního telefonu nebo tabletu, můžete připojit náhlavní soupravu (sluchátka) a vychutnat si tak zvuk z Vašeho přehrávače na svých chytrých zařízeních.

Tato funkce přenáší video signál do TV přes HDMI, a audio signál do chytrého telefonu nebo tabletu přes Wi-Fi. Podrobnější informace naleznete v aplikaci "LG AV Remote".

- **D**, Poznámka
- Používáte-li přístroj spolu se systémem MUSIC flow, není soukromý zvukový režim private sound k dispozici.
- Soukromý zvukový režim sound privacy nemusí být všemi modely podporován a nelze párovat více zařízení.

## **Využívání funkce přístupu Premium**

Můžete použít různé obsahy služeb prostřednictvím internetu pomocí funkce přístupu Premium.

- 1. Zkontrolujte internetové připojení a nastavení (strana 15).
- 2. Stiskněte tlačítko HOME ( $\bigodot$ ).
- 3. Zvolte [Premium] pomocí  $\lt/$  > a stiskněte  $ENTER$  ( $\odot$ ).

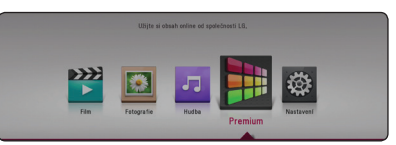

4. Zvolte službu on-line pomocí  $\Lambda/V/\langle\!/$ stiskněte FNTFR (<sup>O</sup>).

### , Poznámka

- Pro podrobné informace o každé službě kontaktujte poskytovatele nebo navštivte odkaz podpory příslušné služby.
- Obsah služeb Premium a informace týkající se služeb, včetně uživatelského rozhraní, podléhají změnám bez upozornění. Pro více detailů o aktualizaci informací viz webová strana každé služby.
- Při prvním přístupu ke službě [Premium] se zobrazí aktuálně nastavená země.
- y Pokud chcete změnit nastavení země, jděte na [Nastavení] > [SÍŤ] > [Nastavení chytré služby Smart Service] > [Nastavení země]. Vyberte [Manuál] a stiskněte ENTER (<sup>O</sup>) v nabídce [Nastavení země].

## <span id="page-41-0"></span>**Mnoho zábavy s LG Multi-room Audio (LG Music Flow)**

### ACD MUSIC

LG smart Hi-Fi audio system MUSIC flow vám umožní vychutnat si hudbu z několika reproduktorů prostřednictvím bezdrátového připojení.

Pomocí funkce MUSIC flow, si můžete užít hudbu přehrávanou tímto zařízením ve vysoké kvalitě.

- 1. Zkontrolujte síťové připojení a nastavení (strana 15). Přehrávač musí být připojený ke stejné síti jako reproduktory.
- 2. Stiskněte během přehrávání zelené tlačítko (G). Pomocí tlačítek  $\Lambda/V$  zvolte reproduktory a stiskněte tlačítko ENTER (@). Můžete k poslechu vybrat více systémů MUSIC flows. Chcete-li změnit kanál systému MUSIC flow, stiskněte ve chvíli, kdy je reproduktor zvýrazněný, tlačítko  $\triangleright$ . Pomocí tlačítek  $\Lambda$  / V a tlačítka ENTER ( $\odot$ ) zvolte možnost výstupu.

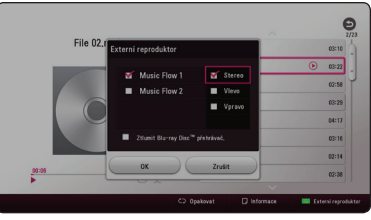

Pokud zvolíte možnost [Ztlumit Blu-ray Disc™ přehrávač.], budete moci využít k poslechu pouze systém MUSIC flow.

3. Zvolením tlačítka [OK] a stisknutím tlačítka ENTER (<sup>O</sup>) dokončete výběr reproduktorů.

### , Poznámka

- · Abyste docílili ničím nerušeného přehrávání doporučujeme zapojit až 4 reproduktory.
- y Interference signálu může vést k zastavení přehrávání.
- · Důvodem nesouvislého přehrávání může být automatické přerušování připojení.
- Máte-li zapnutý režim private sound, není tato funkce k dispozici.
- Pokud váš systém MUSIC flow není uvedený v seznamu, resetujte síťové nastavení prostřednictvím nabídky nastavení.
- Stisknete-li během přehrávání se systémem MUSIC flow tlačítko BACK (<a>b), které slouží k návratu do prohlížeče souborů, systém MUSIC flow přehrávání zastaví.

## <span id="page-42-0"></span>**Vyhledání závad**

### **Všeobecně**

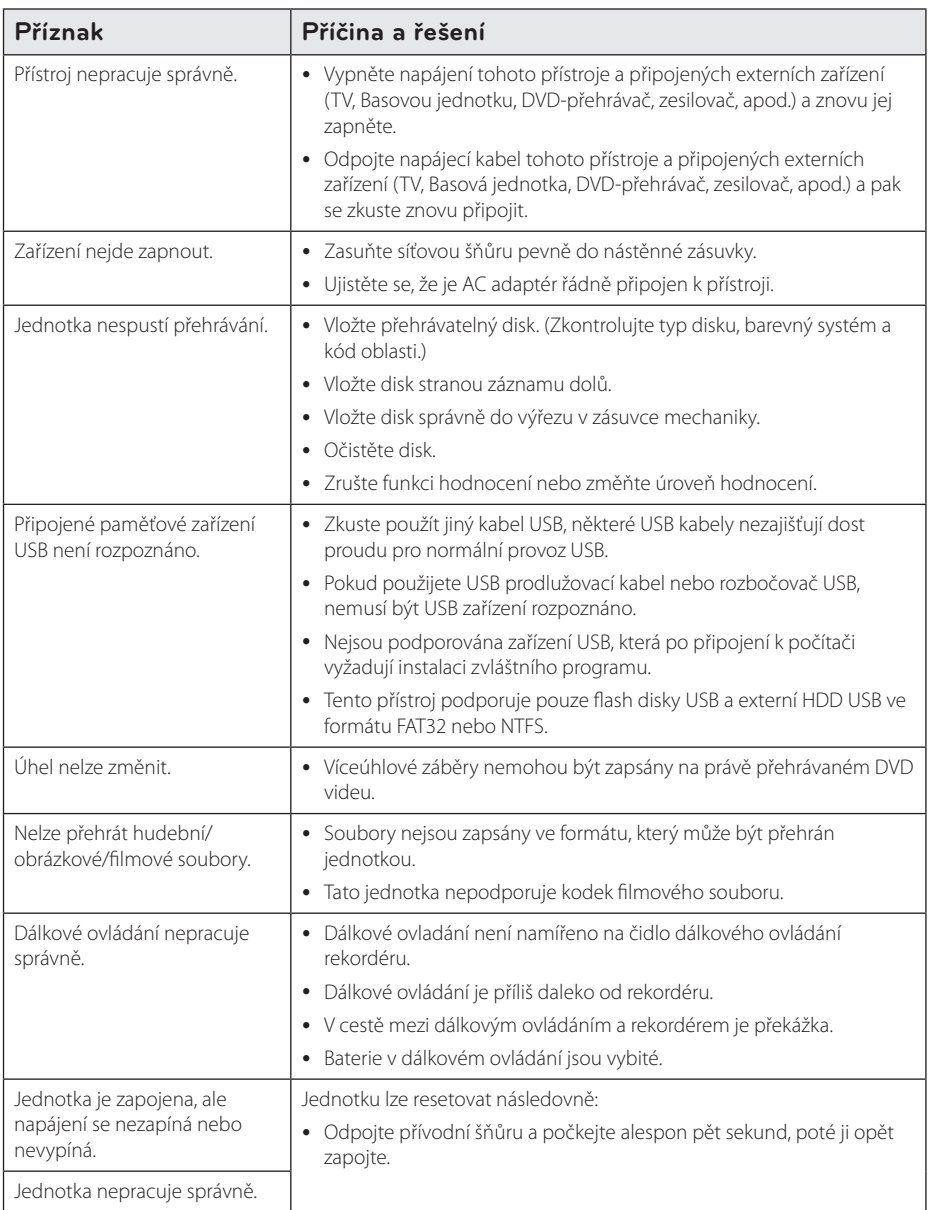

## <span id="page-43-0"></span>**Síť**

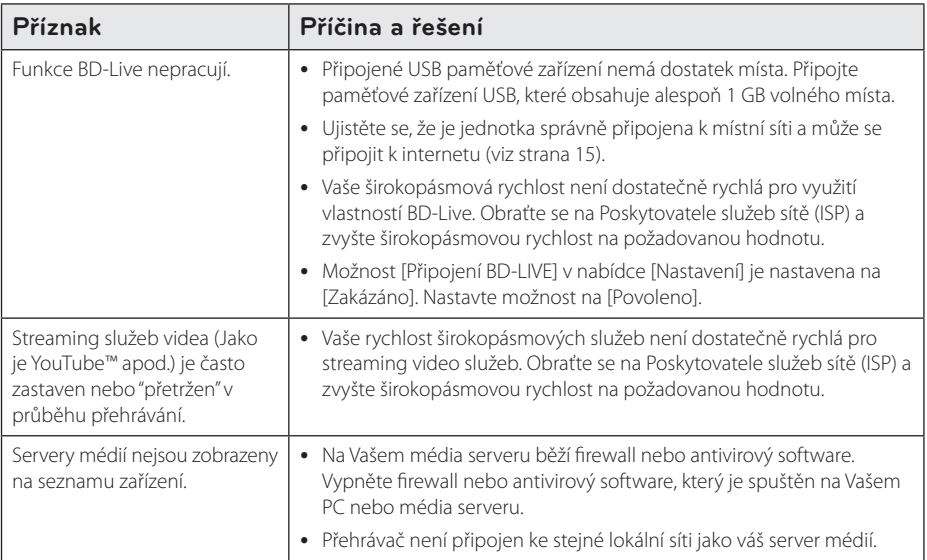

### <span id="page-44-0"></span>**Obraz**

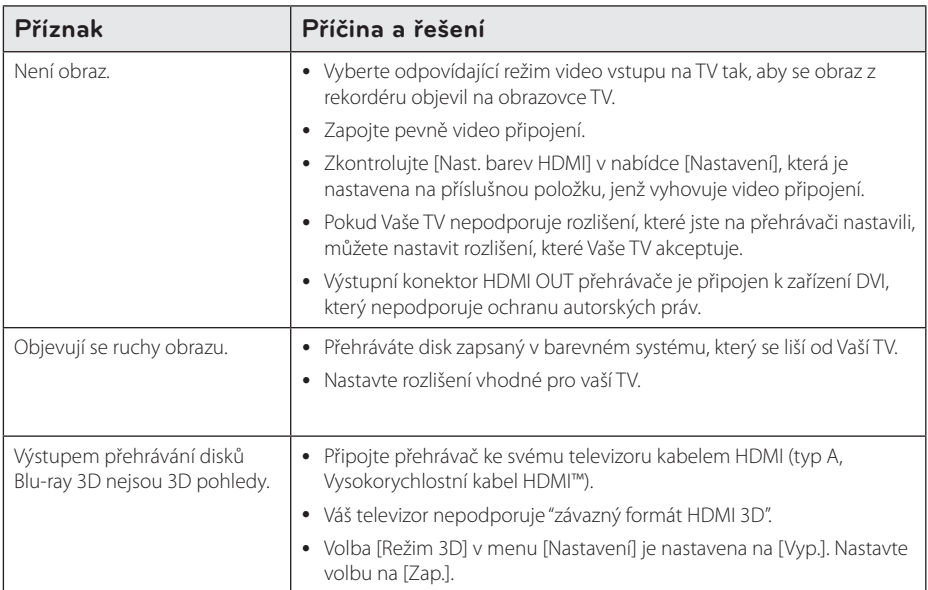

### **Zákaznická podpora**

Ke zvýšení výkonu produktu doporučujeme aktualizovat přehravač posledním softwarem a/nebo přidat nové vlastnosti. Pro získání posledního softwaru k tomuto přehrávači (pokud byly učiněny aktualizace) navštivte http://www.lg.com nebo kontaktujte centrum péče o zákazníky společnosti LG.

## **OZNÁMENÍ O SOFTWARU OPEN SOURCE**

Chcete-li získat zdrojový kód na základě licence GPL, LGPL, MPL a dalších licencí k softwaru s otevřeným zdrojovým kódem, který tento výrobek obsahuje, navštivte webový server http://opensource.lge.com.

Kromě zdrojového kódu si lze stáhnout všechny zmiňované licenční podmínky, vyloučení záruky a upozornění na autorská práva.

Společnost LG Electronics poskytuje uživatelům otevřený zdrojový kód na disku CD-ROM za poplatek pokrývající náklady na distribuci (např. cenu média, poplatky za manipulaci a dopravu), po vyžádání e-mailem zaslaným adresu opensource@lge.com. Tato nabídka je platná po dobu tří (3) let od data zakoupení výrobku.

## <span id="page-45-0"></span>**Ovládání vaší TV dodaným dálkovým ovládáním**

Můžete ovládat Vaši TV použitím níže uvedených tlačítek.

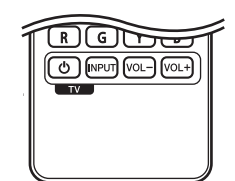

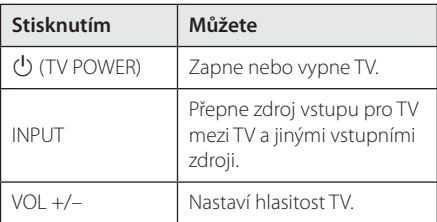

### **4** Poznámka -

V závislosti na připojení jednotky se může stát, že nebudete moci ovládat TV pomocí některých tlačítek.

### **Nastavení dálkového ovládání vaší televize**

Můžete ovládat vaší televizi prostřednictvím dodaného dálkového ovládání. Je-li vaše TV uvedena v následující tabulce, nastavte odpovídající kód výrobce.

1. Žte tlačítko ( TV POWER) a pomocí numerických tlačítek vložte výrobní kód pro vaší TV (viz tabulka níže).

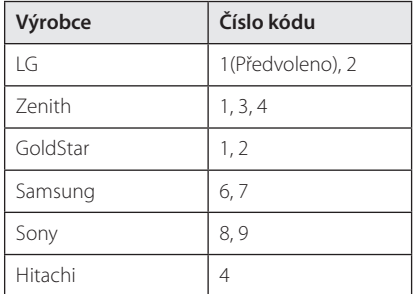

2. Uvolněte tlačítko (J (TV POWER) pro ukončení nastavení.

V závislosti na TV některá nebo všechna tlačítka nemusí fungovat i po vložení správného kódu výrobce. Když vyměníte baterie v dálkovém ovládání, číslo kódu, které jste nastavili, může být nastaveno zpět na standardní nastavení.

## <span id="page-46-0"></span>**Aktualizace síťového softwaru**

### **Upozornění na síťové aktualizace**

Čas od času je dostupné zlepšení výkonu a/nebo dodatečné funkce nebo služby pro tuto jednotku, která je připojena k širokopásmové domácí síti. Jeli dostupný nový sofware a jednotka je připojena k širokopásmové domácí síti, přehrávač Vás informuje o aktualizacích následovně.

### **Možnost 1:**

- 1. Nabídka aktualizace se objeví na obrazovce po zapnutí přehrávače.
- 2. Prostřednictvím tlačítek </>>zvolte požadovanou možnost a poté stiskněte tlačítko  $FNTFR(\odot)$

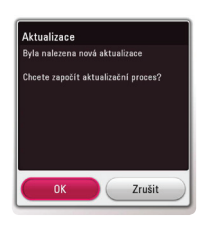

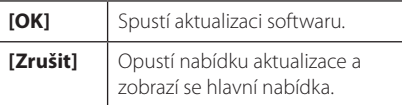

### **Možnost 2:**

Pokud je aktualizace softwaru dostupná na serveru, objeví se dole v Home menu ikona "Aktualizace". Pro spuštění aktualizace stiskněte modře (B) zbarvené tlačítko.

### **Aktual. softwaru**

Ke zvýšení výkonu produktu doporučujeme aktualizovat přehravač posledním softwarem a/ nebo přidat nové vlastnosti. Můžete aktualizovat software připojením přístroje přímo k serveru auktualizace softwaru.

- $\blacksquare$  Poznámka -
- Před aktualizací softwaru na Vašem přehrávači vyjměte všechny disky a zařízení USB z přerávače.
- Před aktualizací softwaru na Vašem přehrávači vypněte přehrávač a poté jej opět zapněte.
- y **V průběhu aktualizačního procesu nevypínejte přehrávač nebo neodpojujte jednotku od proudu, také neklikejte na žádné tlačítko.**
- Pokud zrušíte aktualizaci, vypněte jednotku a opět ji zapněte pro szabilní výkon.
- Jednotka nemůže být aktualizována předešlou softwarovou verzí.
- 1. Zkontrolujte internetové připojení a nastavení (strana 15).
- 2. Zvolte možnost [Software] v nabídce [Nastavení], poté stiskněte ENTER (<sup>O</sup>).
- 3. Zvolte možnost [Aktualizace] a stiskněte  $ENTFR(\odot)$

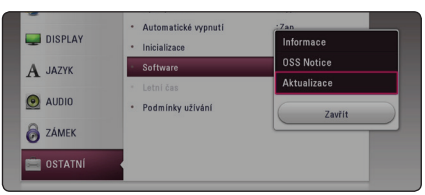

Přehrávač zkontroluje nejnovější aktualizace.

### , Poznámka

- y V průběhu kontroly ukončení aktualizačního procesu stiskněte ENTER (<sup>O</sup>).
- Pokud není žádná aktualizace k dispozici, objeví se zpráva "Žádná aktualizace není k dispozici". Stiskněte ENTER (<sup>O</sup>) pro návrat do [Domácí nabídka].
- 4. Pokud existuje novější verze, objeví se zpráva "Byla nalezena nová aktualizace. Aktualizace bude trvat několik minut. Chcete aktualizovat?".
- 5. Zvolte OK pro spuštění aktualizace. (Volba [Zrušit] ukončí aktualizaci.)
- 6. Přehrávač spustí stahování nejnovější aktualizace ze serveru. (Stahování potrvá několik minut v závislosti na podmínkách Vaší domácí sítě.)
- 7. U příští aktualizace softwaru se proces aktualizace spustí opět od začátku.

#### >Výstraha

Nevypínejte jednotku v průběhu softwarové aktualizace.

#### **(B)** Poznámka

Pokud software zahrnuje aktualizaci ovladače, disková mechanika se může v průběhu procesu otevřít.

- 8. Po dokončení aktualizace, bude napájení automaticky vypnuto po několika sekundách.
- 9. Zařízení se opět zapne. Systém již pracuje s novou verzí.

#### **A** Poznámka

Funkce softwarové aktualizace nemusí správně pracovat v závislosti na podmínkách internetu. V tomto případě si můžete pořídit poslední software z autorizovaného servisního centra LG Electronics, poté aktualizujte přehrávač. Viz "Zákaznická podpora" na straně 45.

## <span id="page-48-0"></span>**Další informace**

### **Požadavky na soubory**

### **Filmové soubory**

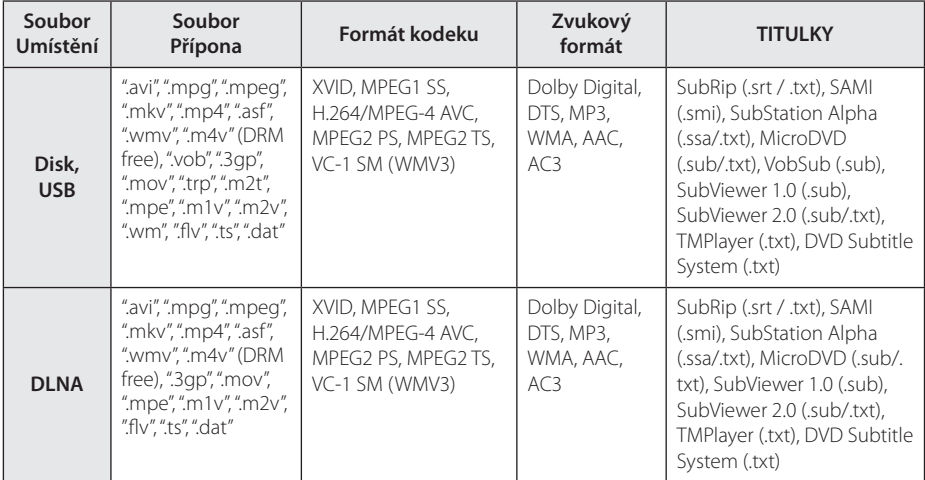

### **Hudební soubory**

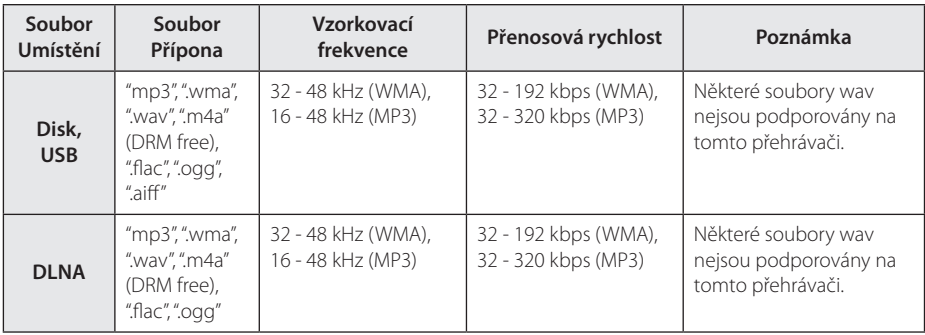

### **Soubory fotografií**

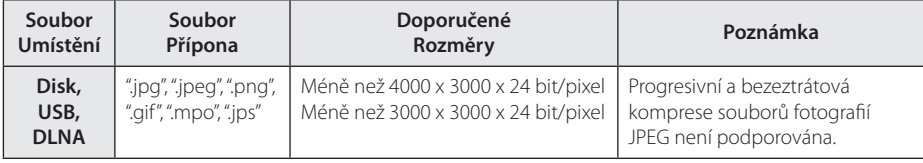

### <span id="page-49-0"></span>, Poznámka

- · Název souboru je omezen na 180 znaků.
- y Maximální počet souborů/složek: méně než 2000 (celkový počet souborů a složek)
- y V závislosti na velikosti a počtu souborů může trvat několik minut než se načte obsah média.
- y Kompatibilita souborů může být odlišná v závislosti na serveru.
- Požadavky na soubory a funkce přehrávání se mohou u jednotlivých serverů médií lišit, protože kompatibilita serverů DLNA se testuje v prostředí SmartShare.
- y Požadavky na soubor na straně 49 nemusí být vždy kompatibilní. Mohou existovat určitá omezení u vlastností souboru a dostupnosti média serveru.
- y Přehrávání souborů s video titulky je k dispozici pouze na serveru médií vytvořeném pomocí softwaru SmartShare PC Software, který jste si stáhli z webu.
- Soubory z vyměnitelného média jako je USB disk, DVD-mechanika atd. nemusejí být na vašem média serveru sdíleny správně.
- y Absolutní přehrávaný čas zobrazený na obrazovce nemusí správně odpovídat souborům VBR.
- y Filmové soubory HD obsažené na CD/DVD nebo USB 1.0/1.1 nemusí být přehrány správně. Pro přehrávání filmových souborů HD je doporučeno Disk Blu-ray nebo USB 2.0.
- Tento přehrávač podporuje H.264/MPEG-4 AVC, profil Main, High při úrovni 4.1. Soubor s vyšší úrovní nemusí být podporován.
- Tento přehrávač nepodporuje soubory zaznamenané s GMC<sup>\*1</sup> nebo Opel<sup>\*2</sup>
	- \*1 GMC Global Motion Compensation
	- \*2 Qpel Quarter pixel

### , Poznámka

- Soubor "avi", kódovaný pomocí "WMV 9 codec", není podporován.
- Tento přehrávač podporuje soubory UTF-8 i tehdy, pokud obsahují titulky s kódováním Unicode. Tento přehrávač nepodporuje titulkové soubory s čistým kódováním Unicode.
- V závislosti na typu souboru nebo metodách nahrávání nemusí být přehrávání k dispozici.
- Tento přehrávač nepodporuje disky nahrané metodou multi-session v běžném počítači  $PC$
- Přehrávání filmových souborů vyžaduje, aby se název filmového souboru shodoval s názvem titulkového souboru.
- Při přehrávání video souboru s příponou, jako je ". ts", ". m2ts", ". mts", ". tp", ".Trp" nebo ". m2t", nemusí Váš přehrávač podporovat soubory s titulky.
- y Absolutní přehrávaný čas zobrazený na obrazovce nemusí správně odpovídat souborům VBR.
- Kompatibilita kodeků pro Video/ Audio je závislá na souboru s videem.

### **AVCHD (Advanced Video Codec High Definition)**

- Tento přehrávač může přehrávat disky formátu AVCHD. Tyto disky jsou standardně zapisovány a používány ve videokamerách.
- y Formát AVCHD je formát digitálního videa s vysokým rozlišením.
- Formát MPEG-4 AVC/H.264 je schopen komprimovat obrázky s větším výkonem než u běžných formátů při kompresi obrázku.
- Tento přehrávač může přehrávat AVCHD disky pomocí formátu "x.v.Colour".
- y V závislosti na podmínkách zápisu, některé disky s formátem AVCHD nebudou přehrány.
- y Je nutné dokončit formátování AVCHD disků.
- "x.v.Colour" poskytuje širší rozsah barev než standardní kamkordérové DVD disky.

### <span id="page-50-0"></span>**O DLNA**

Tento přehrávač je certifikovaný DLNA digitální média přehrávač, který dokáže zobrazit a přehrát obsahy filmů, fotek a hudby z DLNA kompatibilního digitálního média serveru (PC a spotřební elektronika).

Digital Living Network Alliance (DLNA) je meziodvětvová organizace spotřební elektroniky, výpočetního průmyslu a společností mobilních zařízení. Funkce Digital Living nabízí spotřebitelům prostřednictvím domácí sítě jednoduché sdílení jejich digitálních médií.

Certifikační logo DLNA usnadňuje najít výrobky, které jsou shodné s DLNA směrnicemi pro interoperabilitu. Tato jednotka vyhovuje směrnicím pro interoperabilitu DLNA v1.5.

Pokud na PC běží software serveru DLNA nebo jiné kompatibilní zařízení DLNA je připojeno k tomuto přehrávači, mohou být požadovány některá nastavení změn softwaru nebo jiných zařízení. Pro bližší informace viz uživatelský návod k softwaru nebo zařízení.

### **Některé systémové požadavky**

Pro přehrávání videa s vysokým rozlišením:

- Displej s vysokým rozlišením obsahuje vstupní konektory HDMI.
- · Disk BD-ROM má obsah s vysokým rozlišením.
- U HDMI nebo HDCP je vyžadován u některých obsahů vstup DVI na displeji zařízení (stanoveno výrobcem disku).

U Dolby® Digital Plus, Dolby TrueHD a DTS-HD je multikanálové audio přehrávání.

- Zesilovač/přijímač se zabudovaným (Dolby Digital, Dolby Digital Plus, Dolby TrueHD, DTS nebo DTS-HD) dekodérem.
- Hlavní reproduktory, středy, surround reproduktory a subwoofer jsou nutné pro zvolený formát.

### **Poznámky ke kompatibilitě**

- Protože je BD-ROM nový formát, je možné použít aktuální disk, digitální připojení a další kompatibilní zařízení. Pokud se vyskytnou potíže spojené s kompatibilitou, obraťte se prosím na autorizované zákaznické servisní centrum.
- Tento přístroj podporuje například funkce obraz v obrazu, sekundární audio a virtuální balíčky atd. u disků BD-ROM podporujících BONUSVIEW (BD-ROM version 2 Profile 1 version 1.1). Sekundární video a audio může být přehráno z disku kompatibilního s funkcí obraz v obraze. Pro způsob přehrávání, viz instrukce k disku.
- Prohlížení obsahů s vysokým rozlišením a převedených standardních obsahů DVD může vyžadovat HDMI nebo HDCP umožňující vstupy DVI na displeji zařízení.
- · Některé disky BD-ROM a DVD mohou mít omezené použití některých ovládacích příkazů nebo funkcí.
- Dolby TrueHD, Dolby Digital Plus a DTS-HD jsou podporovány maximálně 7.1 kanály, pokud použijete připojení HDMI pro výstupy audia na zařízení.
- y Můžete použít zařízení USB k ukládání určitých informací souvisejících s diskem, včetně stáhnutého on-line obsahu. Disk, který používáte, kontroluje, jak dlouho je tato informace k dispozici.

## <span id="page-51-0"></span>**Specifikace výstupu audia**

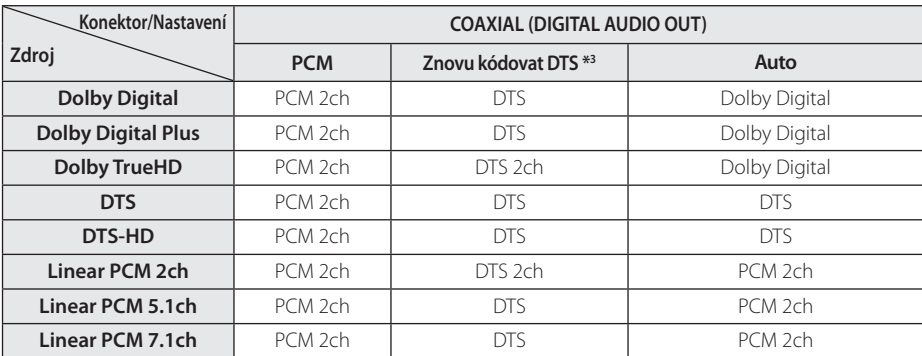

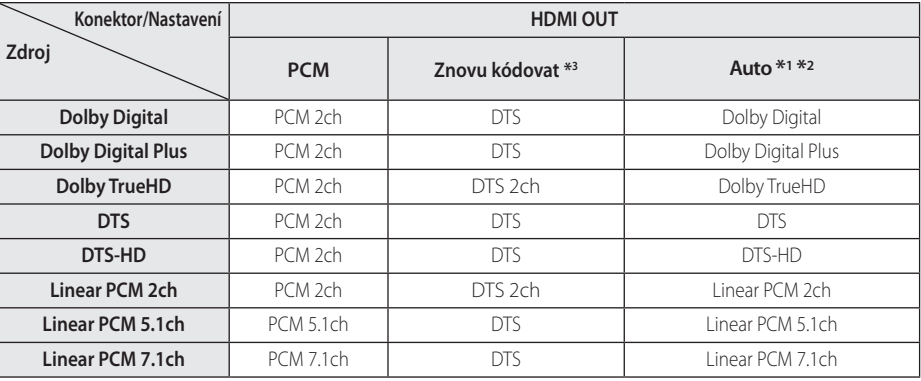

- \*1 Sekundární a alternativní audio nemusí být zahrnuto do výstupu bitového toku pokud možnost [Digitální výstup.] je nastavena na [Auto]. (S výjímkou kodeku LPCM : výstup pokaždé zahrnuje interaktivní a sekundární audio.)
- \*2 Tento přehrávač automaticky volí HDMI audio dle dekódované kapacity připojeného HDMI zařízení dokonce i tehdy, když je možnost [Digitální výstup.] nastavena na [Auto].
- \*3 Pokud je možnost [Digitální výstup.] nestavena na [Znovu kódovat DTS], audio výstup je limitován na 48 kHz a 5.1 k. Pokud je možnost [Digitální výstup.] nestavena na [Znovu kódovat DTS], rekódovaný DTS audio výstup je určen pro disky BD-ROM a originální audio je výstupem pro další disky (jako [Auto]).
- Pokud je konektor výstupu HDMI OUT připojen k vašemu televizoru přes vysokorychlostní kabel HDMI™, a výstup Dolby Digital Plus/Dolby TrueHD je vyveden z konektoru HDMI OUT, potom je výstup DIGITAL AUDIO OUT omezen na "PCM 2ch" (v případě, kdy jsou současně zapojeny HDMI a DIGITAL AUDIO OUT).

**Příloha** 53

- Audio výstup je nastaven jako PCM 48 kHz/16 bit pro soubory MP3/WMA a PCM 44,1 kHz/16 bit pro Audio CD v průběhu přehrávání.
- Zvolte digitální audio výstup a maximální vzorkovací kmitočet, který je možné nastavit zesilovačem (nebo AV přijímačem) pomocí volby [Digitální výstup.] a [Vzorkovací frekvence] v nabídce [Nastavení] (viz strana 22).
- y S digitálním audio připojením (DIGITAL AUDIO OUT nebo HDMI OUT), zvuky tlačítka nabídky disku BD-ROM nemusí být slyšet, pokud možnost [Digitální výstup.] je nastavena na [Auto] .
- Jestliže audio formát digitálního výstupu neodpovídá schopnostem vašeho přijímače, bude přijímač vydávat silný zkreslený zvuk nebo bude úplně bez zvuku.
- Šest kanálů digitálního prostorového zvuku přes digitální připojení lze získat pouze tehdy, když je váš přijímač vybaven digitálním vícekanálovým dekodérem.

## <span id="page-53-0"></span>**Seznam kódu oblasti**

Vyberte kód oblasti z tohoto seznamu.

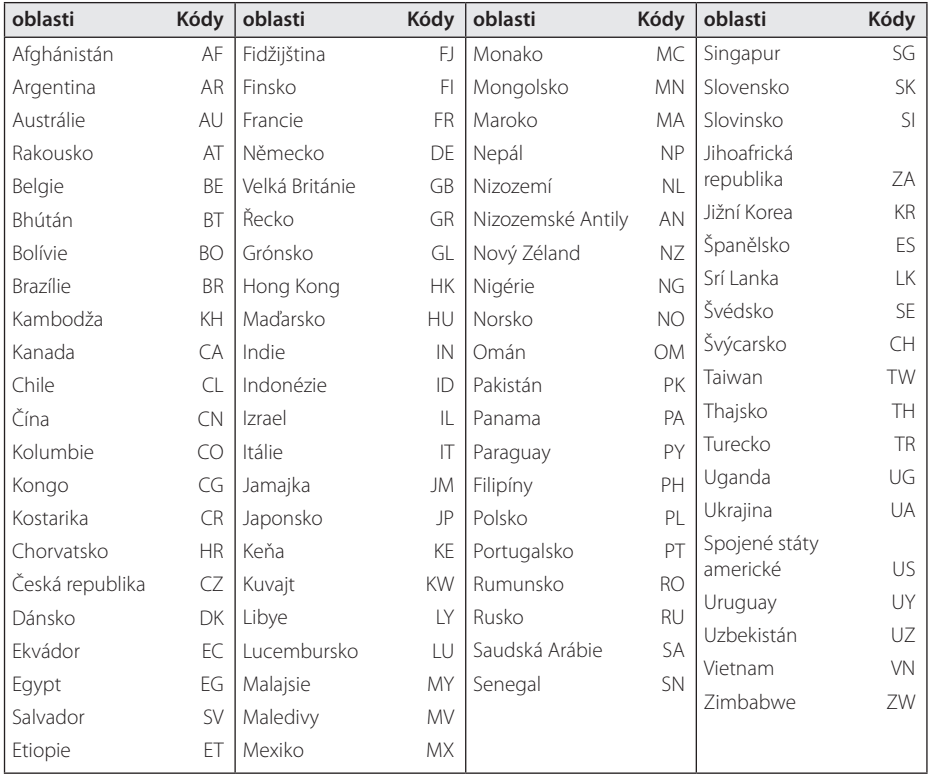

## <span id="page-54-0"></span>**Seznam kódu jazyků**

Tento seznam použijte pro vložení požadovaného jazyka pro následující základní nastavení: [Zvuk disku], [Titulky disku] a [Nabídka disku].

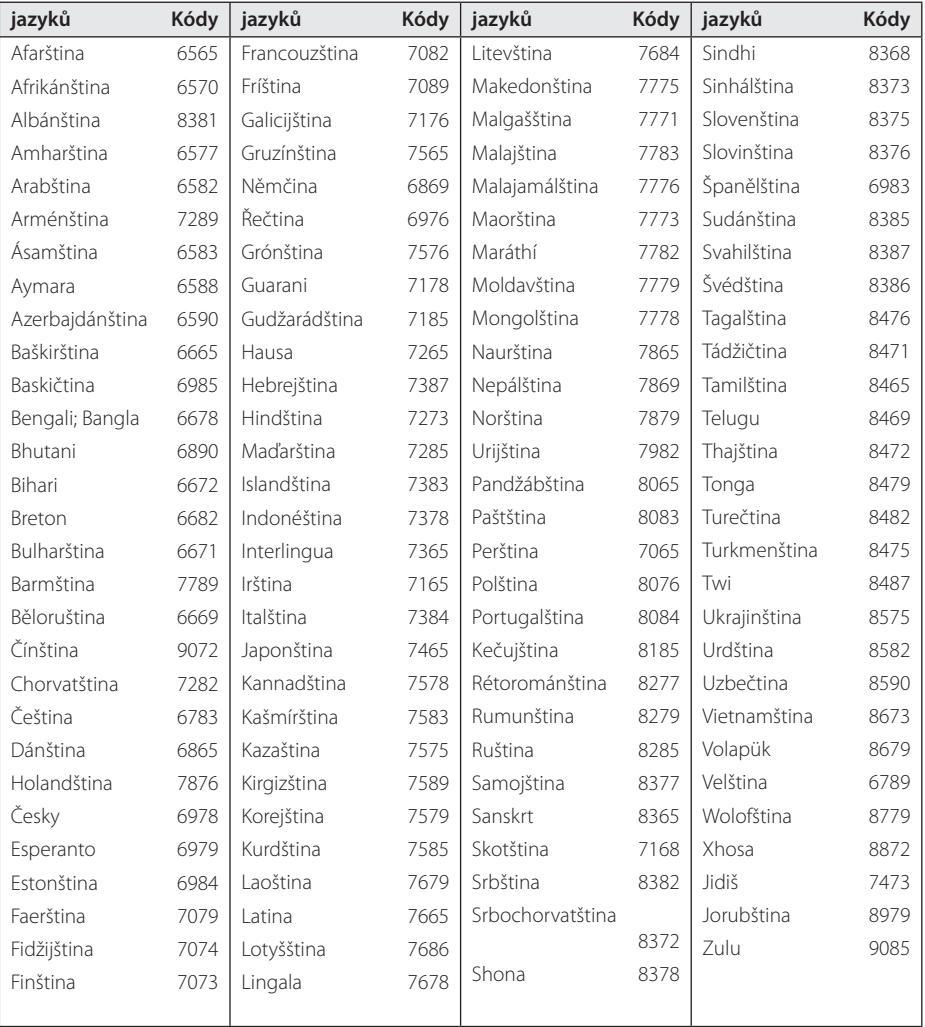

## <span id="page-55-0"></span>**Obchodní známky a licence**

Všechny ostatní ochranné známky jsou známkami příslušných vlastníků.

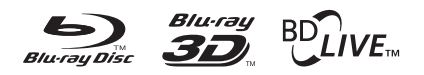

Blu-ray Disc™, Blu-ray™, Blu-ray 3D™, BD-Live™, BONUSVIEW™ a loga jsou ochrannými známkami společnosti Blu-ray Disc Association.

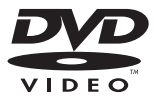

"DVD Logo" je obchodní známkou Format/Logo Licensing Corporation.

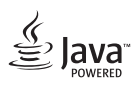

Java je obchodní známkou společnosti Oracle a/ nebo jejích přidružených společností.

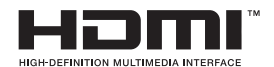

Termíny HDMI a HDMI Multimediální rozhraní s vysokým rozlišením, a logo HDMI jsou ochranné známky nebo registrované ochranné známky společnosti HDMI Licensing LLC ve Spojených státech a dalších zemích.

"x.v.Colour" je obchodní známkou společnosti Sony.

## DOI BY **TRUETD DIGITAL PLUS**

Vyrobeno v licenci Dolby Laboratoires. "Dolby", "Pro Logic", a symbol dvojitého D jsou obchodní značky Dolby Laboratories.

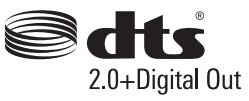

Pro patenty DTS, viz http://patents.dts.com. Vyrobeno na základě licence od Licensing DTS Limited. DTS, Symbol, & DTS spolu se Symbol jsou registrované ochranné známky a DTS 2.0 + Digital Out je ochranná známka společnosti DTS, Inc © DTS, Inc. Všechna práva vyhrazena.

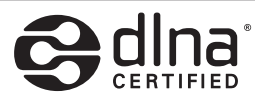

DLNA®, Logo DLNA a DLNA CERTIFIED® jsou ochranné známky, servisní značky nebo certifikované značky Digital Living Network Alliance.

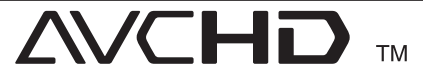

Loga "AVCHD" a "AVCHD" jsou obchodními známkami společností Panasonic Corporation a Sony Corporation.

#### **Poznámka společnosti Cinavia**

Produkt používá technologii Cinavia k omezení používání neoprávněných kopií některých komerčně produkovaných filmů a videí a jejich soundtracků. Pokud dojde ke zjištění neoprávněného použití neověřené kopie, zobrazí se zpráva a přehrávání nebo kopírování bude přerušeno.

Další informace o technologii Cinavia naleznete v Informačním Centru pro Zákazníky Online(Online Consumer Information Center) Cinavia na adrese http://www.cinavia.com. Požadujete-li zaslání dalších informací o technologii Cinavia poštou, odešlete poštovní lístek s vaší adresou na adresu: Cinavia Informačním Centru pro Zákazníky (Consumer Information Center), P.O. Box 86851, San Diego, CA, 92138, USA.

Tento produkt obsahuje technologii vlastnictví licencovanou společností Verance Corporation a je chráněn americkým patentem 7 369 677 a dalšími americkými a celosvětovými patenty vydanými a čekajícími na schválení a také autorskými právy a ochranou obchodního tajemství pro konkrétní aspekty této technologie. Cinavia je obchodní známka společnosti Verance Corporation. Copyright 2004-2013 Verance Corporation. Všechna práva vyhrazena společností Verance. Zpětný rozbor aplikace nebo zkoumání je zakázáno.

## <span id="page-57-0"></span>**Technické údaje**

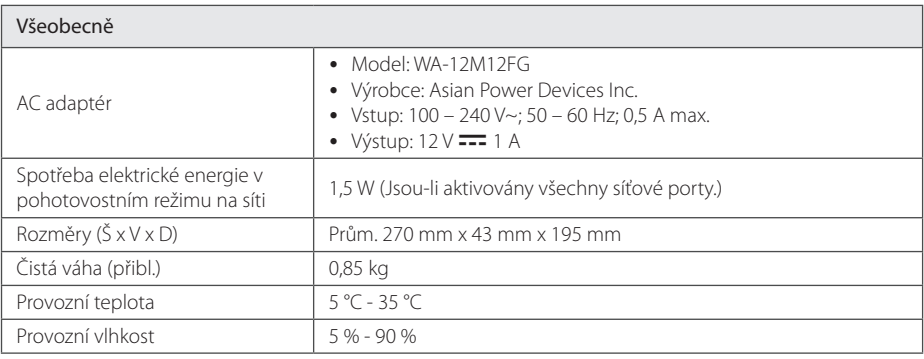

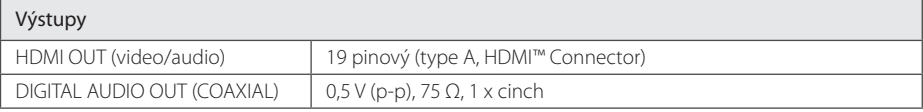

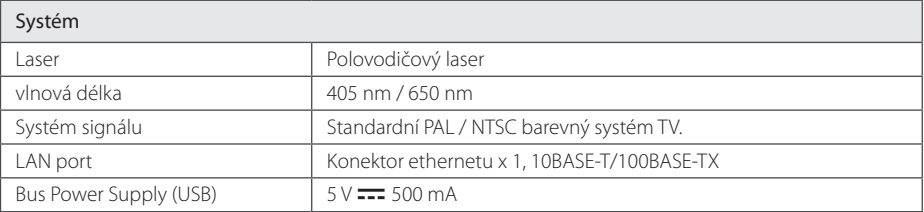

y Provedení a technické podmínky jsou předmětem změn bez upozornění.

## <span id="page-58-0"></span>**Údržba**

### **Zacházení s jednotkou**

### **Při přepravě jednotky**

Uložte prosím jednotku do originálního obalu a balících materiálů. Pokud potřebujete přepravit jednotku, pak pro její maximální ochranu zabalte jednotku tak, jak byla originálně zabalena z výrobního závodu.

### **Čištění jednotky**

Pro čištění přehrávače použijte jemný, suchý hadřík. Pokud jsou povrchy extrémně znečištěny, použijte měkký hadřík lehce namočený do jemného roztoku čistícího prostředku. Nepoužívejte silných rozpouštědel jako je alkohol, benzen nebo ředidel, protože mohou narušit povrch jednotky.

Udržujte vnější povrchy čisté

- Nepoužívejte těkavých kapalin jako jsou insekticidní spreje v blízkosti jednotky.
- Otírání silným tlakem může poškodit povrch.
- Nenechávejte gumové nebo plastikové výrobky v blízkosti jednotky po delší dobu.

### **Údržba jednotky**

Jednotka je High-Tech, přesné zařízení. Pokud optická snímací čočka a části disku jsou znečištěné nebo opotřebované, kvalita obrazu může být zhoršena. Pro více podrobností kontaktujte prosím nejbližší autorizované servisní středisko.

### **Poznámky k diskům**

### **Manipulace s disky**

Nedotýkejte se přehrávatelné strany disku. Uchopte disk za okraje tak, aby na povrchu nezůstaly otisky prstů. Nikdy na disk nelepte papír nebo pásku.

### **Ukládání disků**

Po přehrání uložte disk do jeho pouzdra. Nevystavujte disk přímému slunečnímu světlu nebo zdrojům tepla a nikdy jej nenechávejte v zaparkovaném autě vystaveném přímému slunečnímu záření.

### **Čištění disků**

Otisky prstů a prach na disku mohou způsobit špatnou kvalitu obrazu a zkreslení zvuku. Před přehráním očistěte disk čistým hadříkem. Otírejte disk od středu ven.

Nepoužívejte silná rozpouštědla jako je líh, benzín, ředidla, běžně dostupné čističe nebo antistatické spreje určené pro staré vinylové desky.

## <span id="page-59-0"></span>**Důležitá informace týkající se síťových služeb**

Veškeré informace, data, dokumenty, komunikace, stahování, soubory, texty, zobrazení, fotografie, grafiky, videa, webová vysílání, publikace, nástroje, zdroje, programy, kódy, software, mini-aplikace, zařízení, aplikační produkty a jiný obsah ("Obsah") a veškeré služby a nabídky ("Služby") poskytované či zpřístupňované jakoukoliv třetí osobou či jejím prostřednictvím (označovanou jako "poskytovatel služeb") podléhají výhradní odpovědnosti poskytovatele služeb, od něhož pocházejí.

Dostupnost přístupu k obsahu a službám opatřených poskytovatelem služeb prostřednictvím zařízení společnosti LGE podléhají kdykoliv změnám bez předchozího oznámení včetně, ale nejenom, pozastavení, odstranění nebo ukončení všech nebo libovolné části obsahu či služeb.

Pokud byste měli jakýkoliv problém týkající se obsahu nebo služeb, můžete navštívit webové stránky poskytovatele služeb, kde získáte nejaktuálnější informace. Společnost LGE nenese záruku ani odpovědnost za služby zákazníkům týkající se obsahu a služeb. Jakékoliv požadavky či dotazy týkající se obsahu nebo služeb je třeba zaslat přímo příslušnému poskytovateli obsahu či služeb.

Vezměte prosím na vědomí, že společnost LGE nenese odpovědnost za žádné obsahy či služby poskytované poskytovatelem služeb či jejich změny, odstranění nebo ukončení, a neručí ani negarantuje dostupnost takových obsahů či služeb nebo přístup k nim.

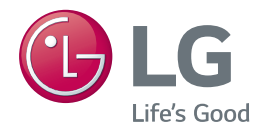